中学校 技術・家庭科 B情報とコンピュータ 学習指導案

日 時:平成20年8月26日 (火) ~10月9日 (木)

学 級:花巻市立石鳥谷中学校

1年2組(男 名,女 名,計 名)

1年4組(男 名,女 名,計 名)

場 所:コンピュータ室

#### 指導者:及川 徹

1 単元名 ソフトウェアの機能と情報の処理

- 2 単元について
- (1) 教材について

近年の情報処理分野と電気通信分野の著しい技術革新は社会生活に大きな影響を与えている。 家庭生活の視点からみても,マイコンが組み込まれている家庭電気製品が普及し,コンピュー タの普及率も73%(平成20年3月,内閣府の消費動向調査より)を超えて年々高くなっている。

このように普及したコンピュータでは応用ソフトウェアが利用されている。授業では応用ソフ トウェアから文書処理,図形処理,表計算処理,データベース処理,マルチメディア用の5種類 を取り上げ,応用ソフトウェアの特徴と利用方法について,操作技術の習得をとおして理解させ る。そして身の回りの課題に応じて応用ソフトウェアを選択し,情報を処理する力を育成につな げていきたいと考えている。

文書処理ソフトウェアはマイクロソフト社のWord,図形処理ソフトウェアはWindowsに付属して いるペイント,表計算処理ソフトウェアとデータベース処理ソフトウェアについてはマイクロソ フト社のExcel,マルチメディアを扱うソフトウェアはプレゼンテーション用,マイクロソフト社 のPowerPointを扱う。

(2) 生徒の実態について

3組, 4組ともに男女の人数バランスがよく、どちらの学級も女子のリーダーを中心としてま とまって生活を送っている。今年の一年生は授業中でも元気がいい,と言われてきたようだが, 特に3組は落ち着いて学習する雰囲気があるように感じられ、授業中の教師の発問に対する反応 もいい。

コンピュータの使用・学習に関する事前アンケートの結果のまとめは以下の通りである。

家庭では,約半数の生徒がコンピュータを使っている。1名のみが自分専用で,文書作成やお 絵かきに使っている。それ以外の生徒は、家族でコンピュータを使っており、Webページで情報収 集をしたり,文書処理やお絵かきに使っている生徒が多い。

小学校でのコンピュータの学習については、石鳥谷中学校区の4つの小学校において, Webペー ジでの情報収集や文書処理についての学習が行われていたようである。お絵かきについても約半 数の生徒が使用したと回答している。

中学校では,日本語入力やWebページによる情報検索,電子メールの送受信と添付ファイルの送 信,インターネットのしくみや情報モラルについても学習済みである。また,文書処理ソフトウ ェアの学習も終了しているが,事前アンケートの「ワードで文書作成」の項目にできると回答し た生徒は65%と低めの数値となっている。

(3) 指導について

指導にあたっては,3種類のディジタル教材を利用する。一つ目は生徒に身近な課題をデータ として扱う教材,二つ目は,課題を処理する操作のしかたを動画で提示する教材である。この2 種類のディジタル教材を用い,操作技術の習得をとおして各応用ソフトウェアの特徴と利用方法 を理解させたいと考える。

また,各応用ソフトウェアの学習を終えた後には,三つ目のディジタル教材を利用し,課題に 応じた応用ソフトウェアの選択のしかたの例示や,選択した応用ソフトウェアを用いた情報を処 理する手順の提示を行う。

この3種類の用いることによって、自ら応用ソフトウェアを選択して情報の処理ができる「生 活の技能」を育成したい。

なお,操作のしかた動画で提示するディジタル教材については,生徒一人ひとりの利用の状況 が記録できるようにしておき,演習の状況把握に役立てる。

3 単元の目標

操作技術の習得をとおして,コンピュータの利用形態を知り,身近な課題に応じた応用ソフトウ ェア選択し,基本的な情報の処理ができる。

- 4 評価規準
- (1) 生活や技術への関心・意欲・態度

応用ソフトウェアの特徴と利用方法に関心をもち,応用ソフトウェアを利用して自らの考えを 表現しようとしている。

- (2) 生活を工夫し想像する能力 課題に応じて,応用ソフトウェアを用いた情報の処理のしかたを工夫している。
- (3) 生活の技能 5種類の応用ソフトウェアの基本的な操作技術を身に付け,簡単な情報の処理ができる。
- (4) 生活や技術についての知識・理解 コンピュータの利用形態や応用ソフトウェアの特徴と利用方法に関する知識を身に付け,デー タの種類や特徴と応用ソフトウェアの利用方法について理解している。

5 指導計画

(1) 「ソフトウェアの機能と情報の処理」の12時間分(平成20年度の実践予定)

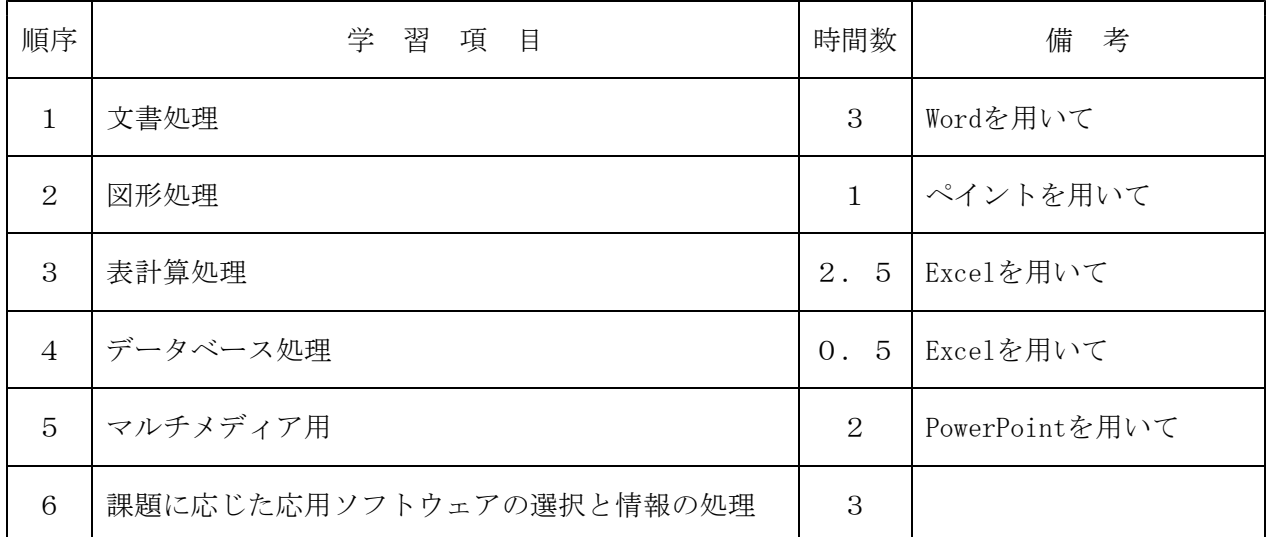

- (2) 教材の種類について
	- ① 5種類の応用ソフトウェアの学習に利用する3つの教材
		- ア 生徒に身近な課題をデータとして扱うディジタル教材
		- イ 学習プリント
		- ウ 課題を処理する操作のしかたを動画で提示するディジタル教材
	- ② ①のアのディジタル教材に必要に応じて追加して利用する教材
		- ・ 応用ソフトウェアの利用のしかたや特徴を提示するためのプレゼンテーション

(以下PPデータと記す)

- ③ 課題に応じた応用ソフトウェアの選択と情報の処理の学習に利用するディジタル教材 課題に応じた応用ソフトウェアの選択のしかたの例示や,選択した応用ソフトウェアを用いた 情報を処理する手順の提示を行うディジタル教材
- (3) 5種類の応用ソフトウェアの学習内容とのディジタル教材との関連

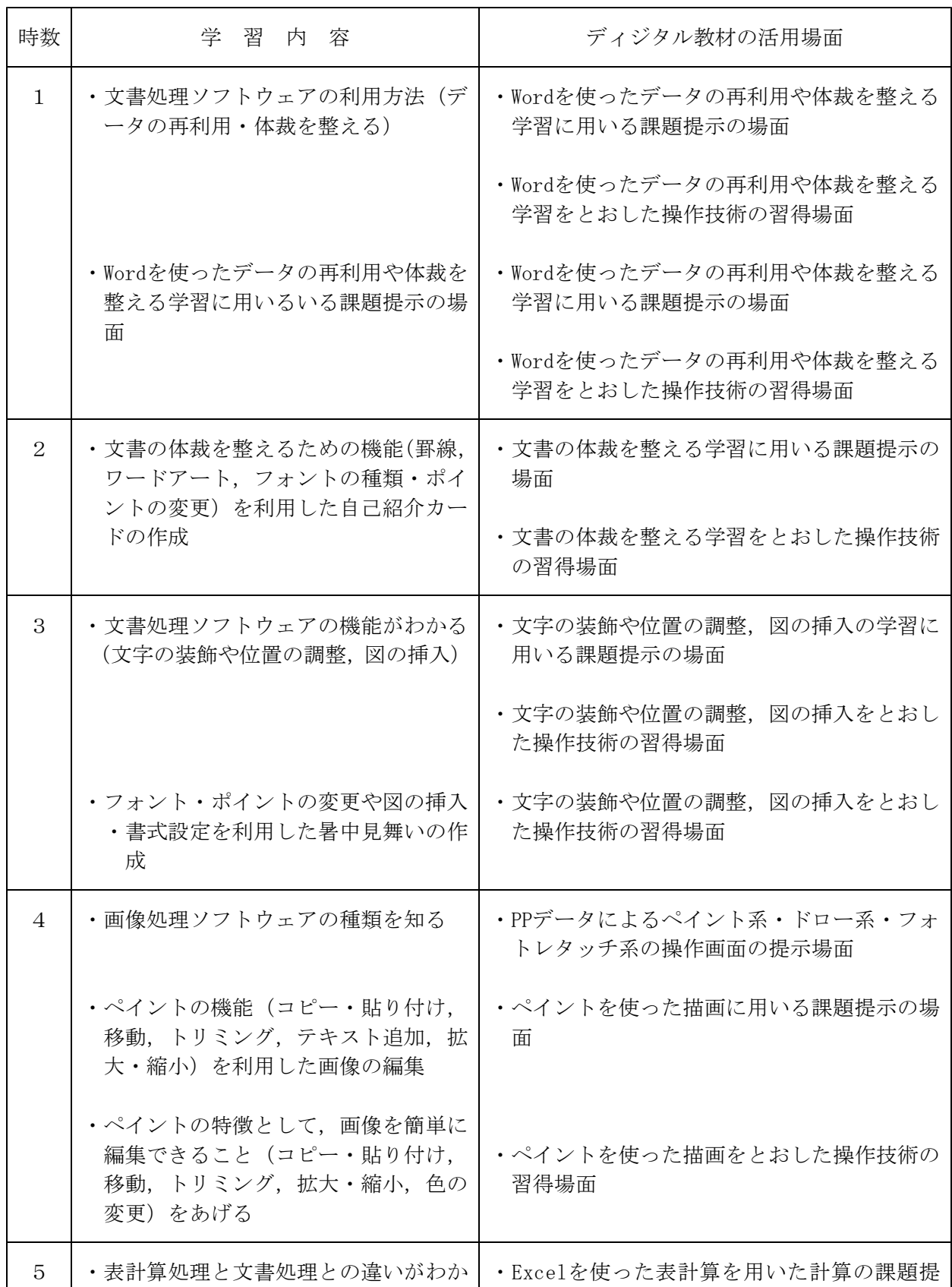

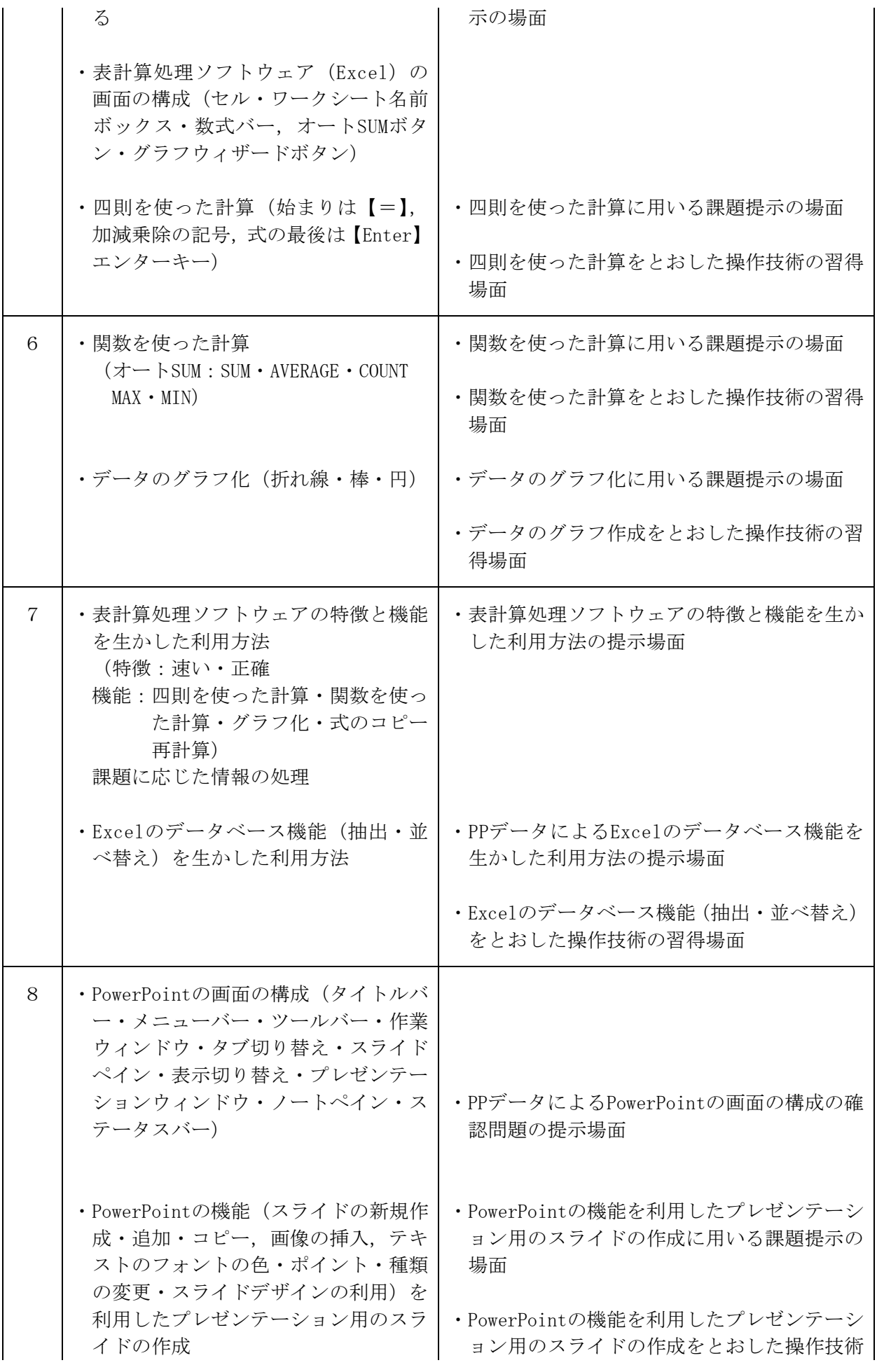

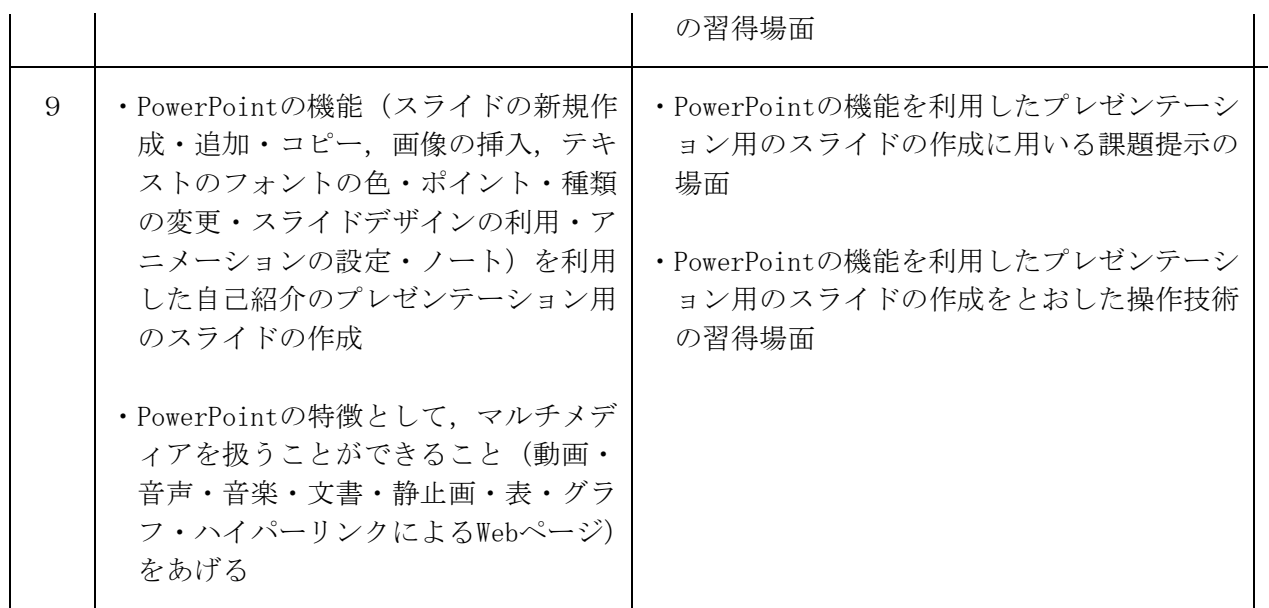

- 6 展開(5種類の応用ソフトウェア・9時間分)
- (1) 文書処理ソフトウェアの指導(指導時間:3時間)
	- ① 1時間目の展開について
		- ア 本時の目標
			- ・文書処理ソフトウェアの利用方法(データの再利用・体裁を整える)がわかる
			- ・文書の体裁を整えるための機能(ページ設定,文字揃え,文字飾り)を利用して作品展の 案内を作成することができる
		- イ 本時の展開

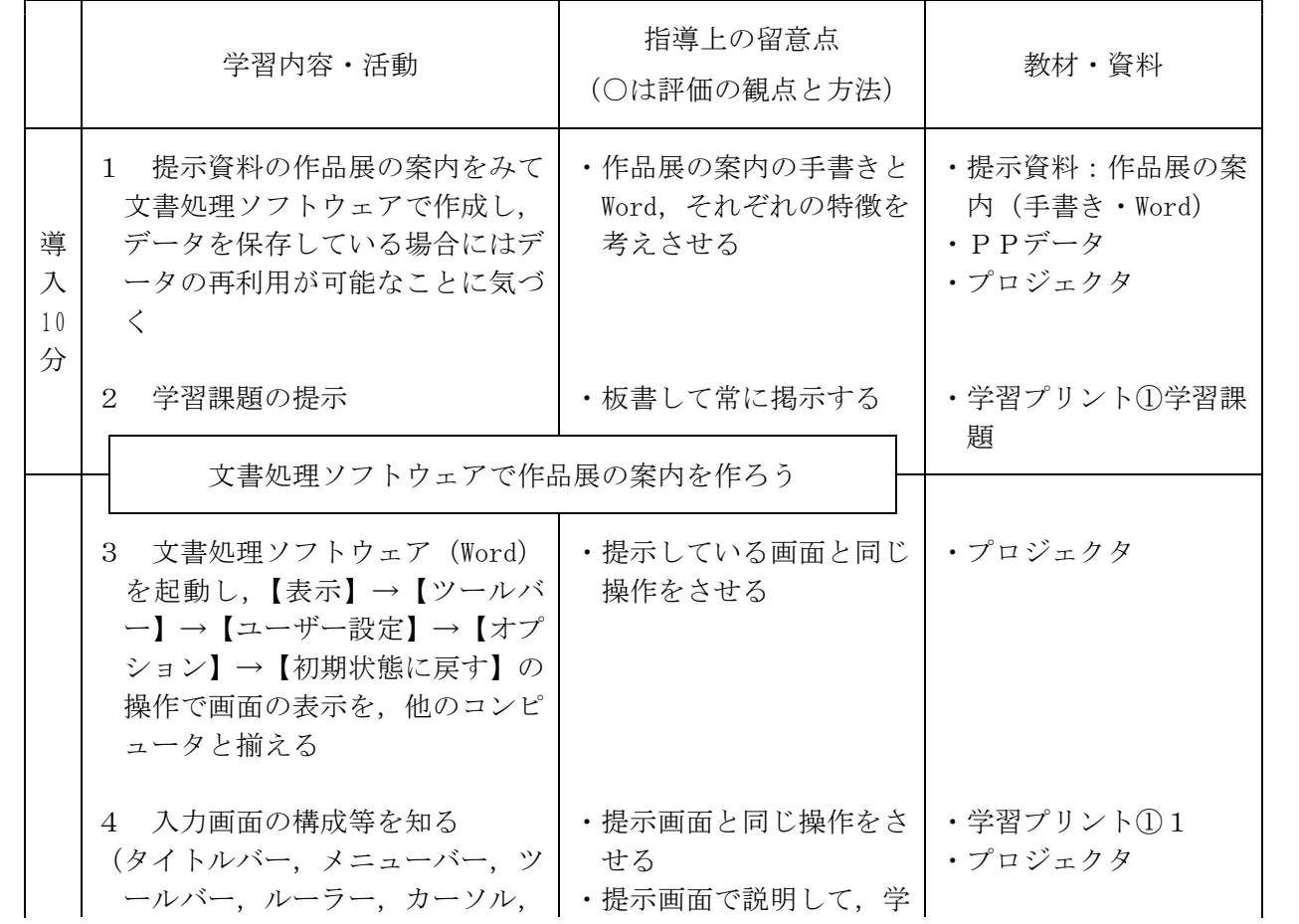

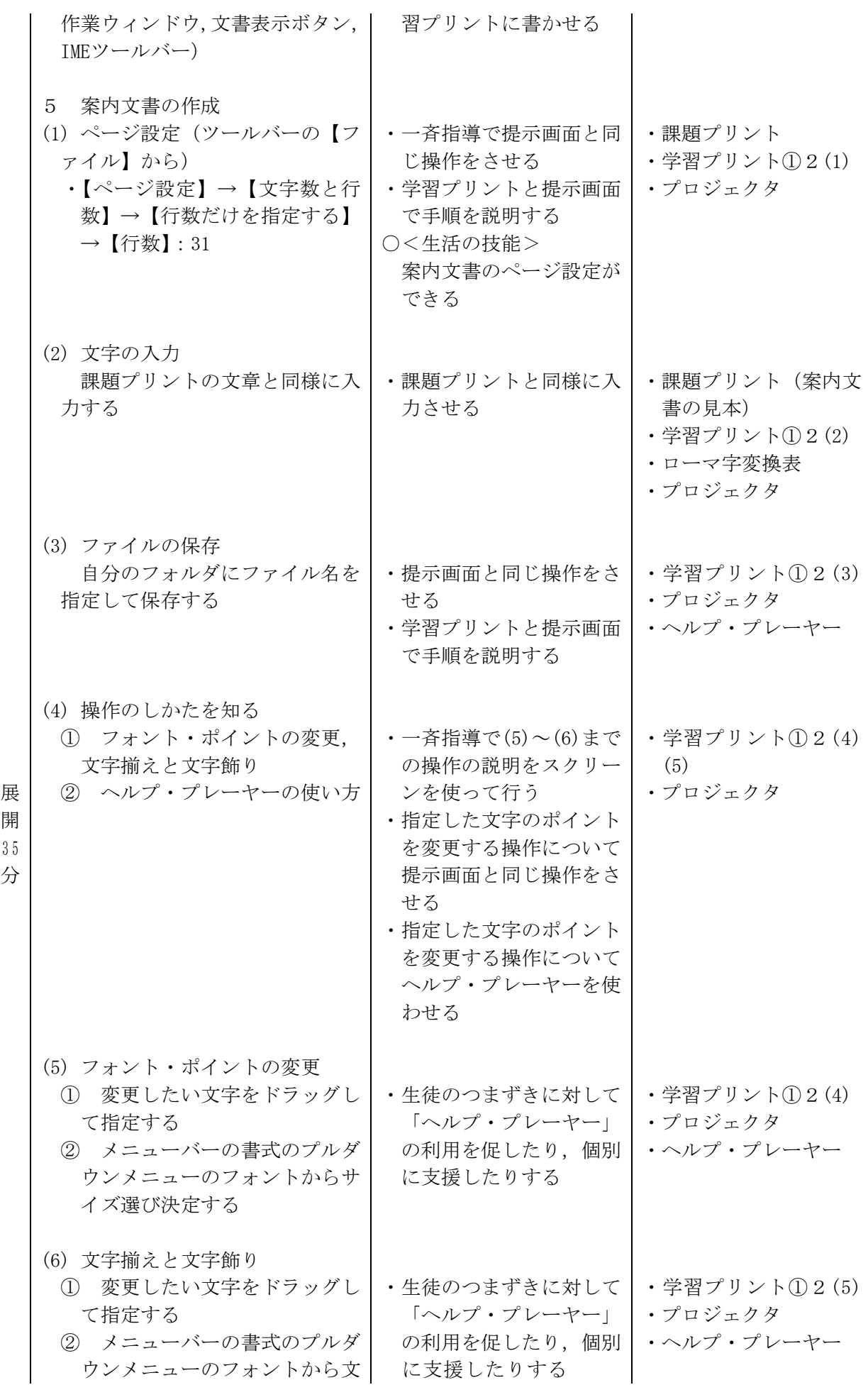

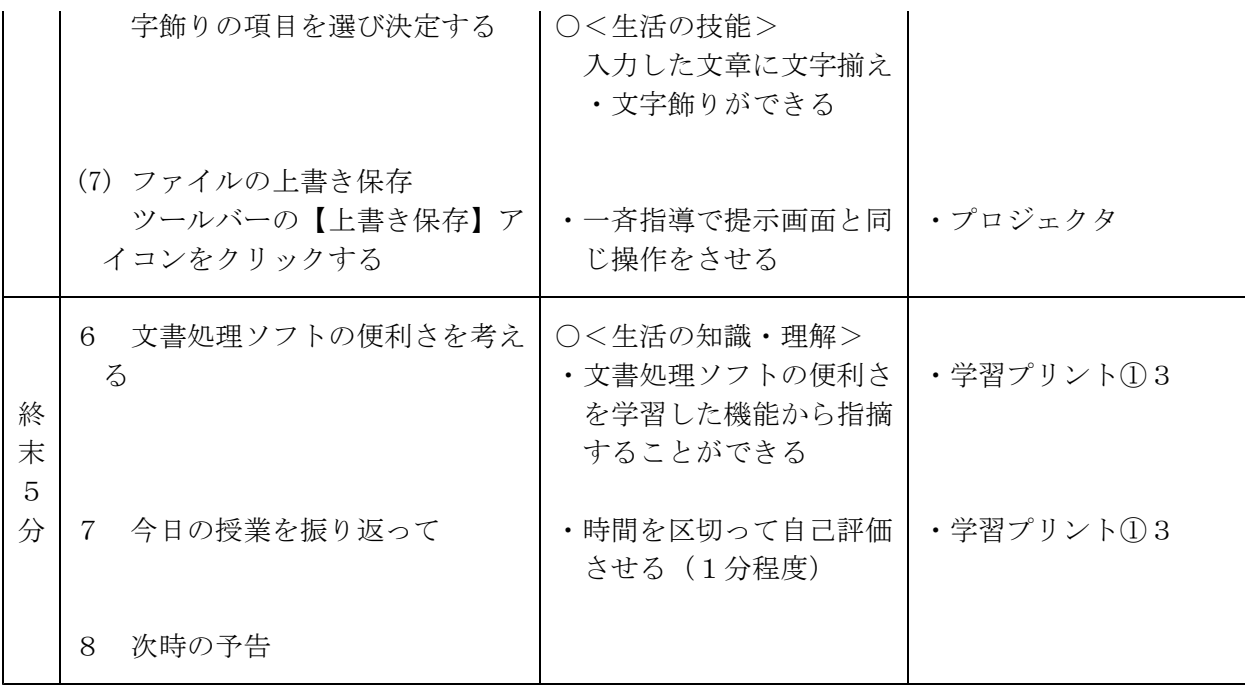

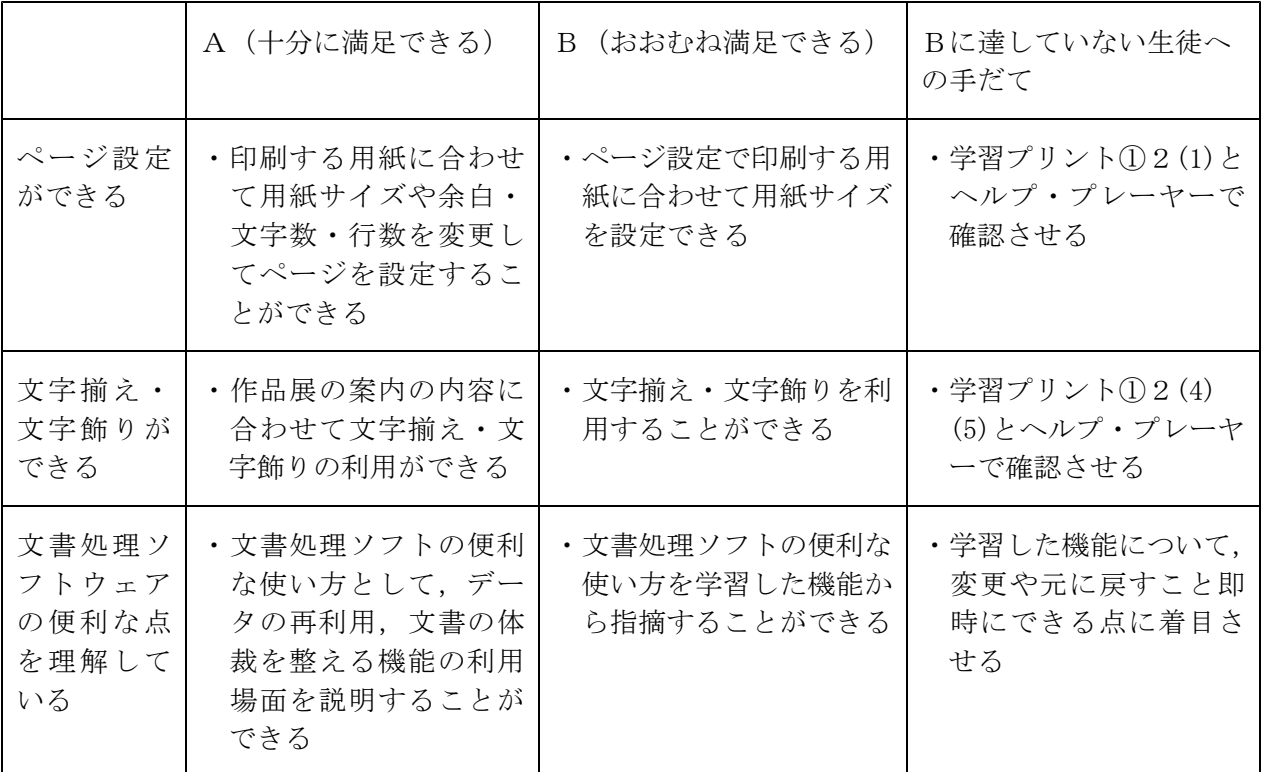

② 2時間目の展開について

ア 本時の目標

- ・文書の体裁を整えるための機能 (罫線, ワードアート, フォントの種類・ポイントの変更) を利用して,自己紹介カードを作成することができる
- イ 本時の展開

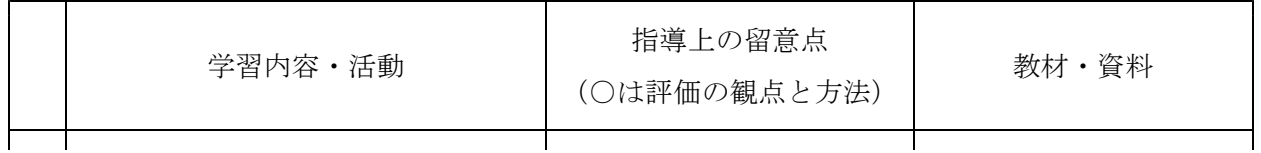

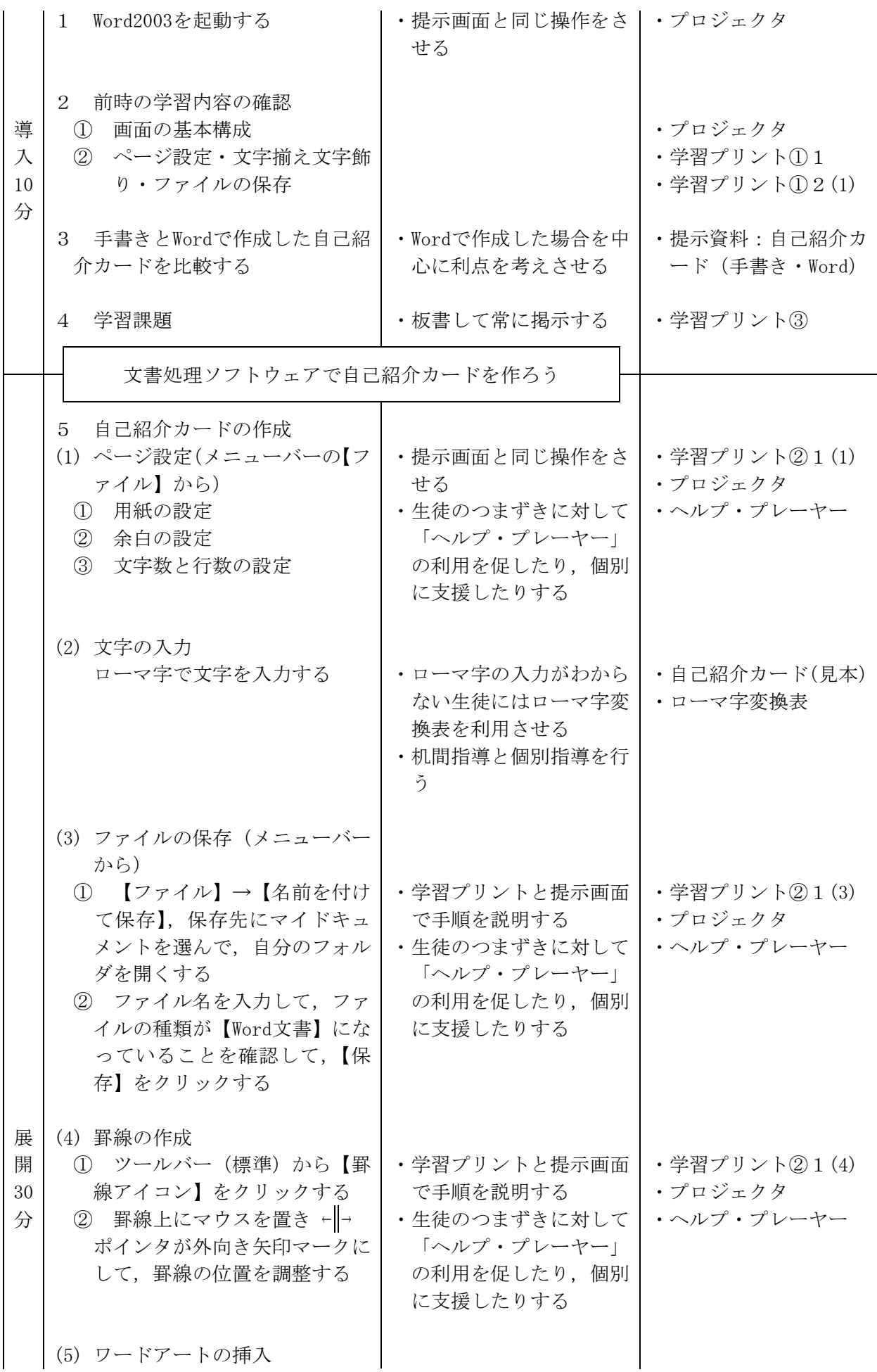

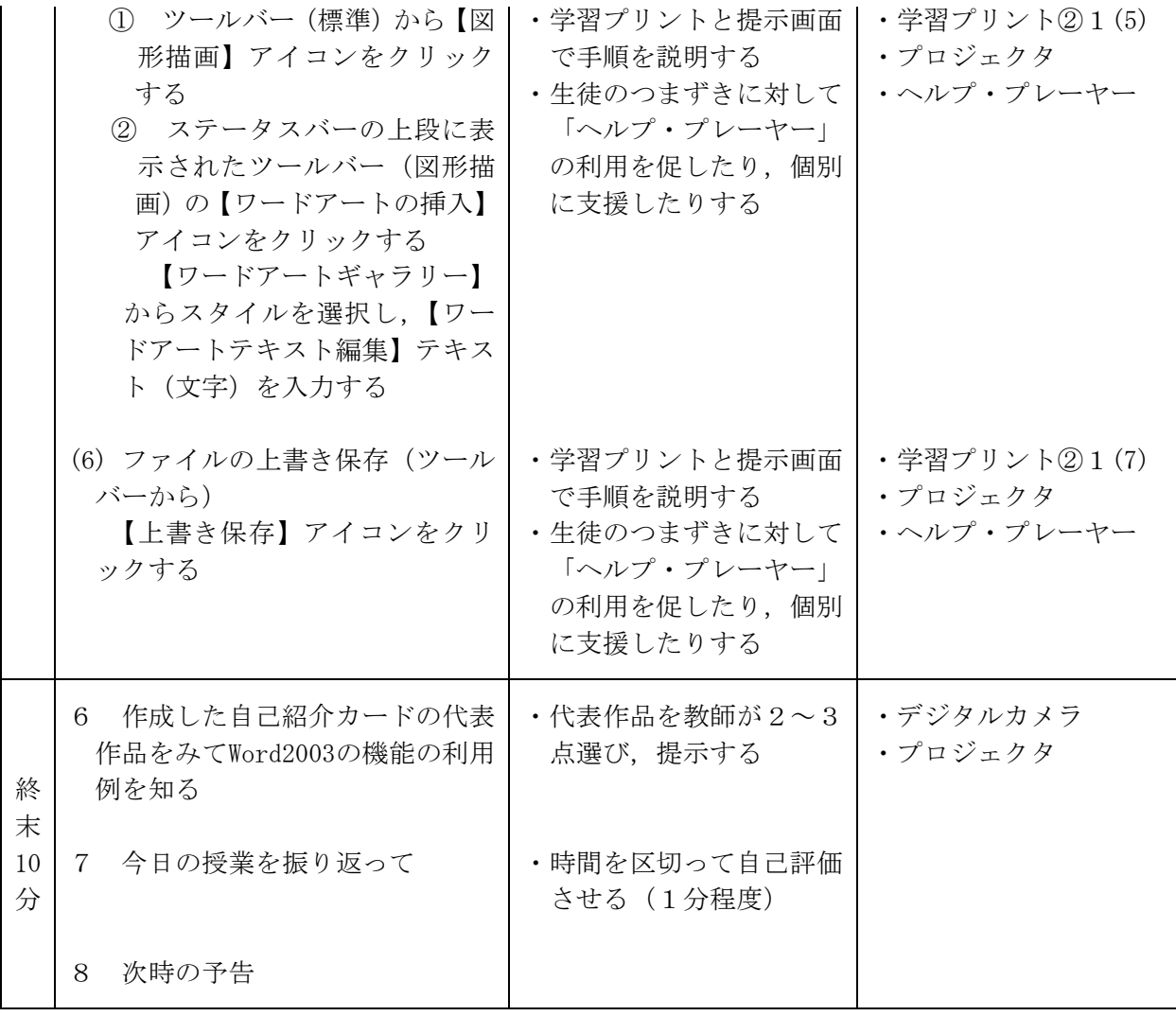

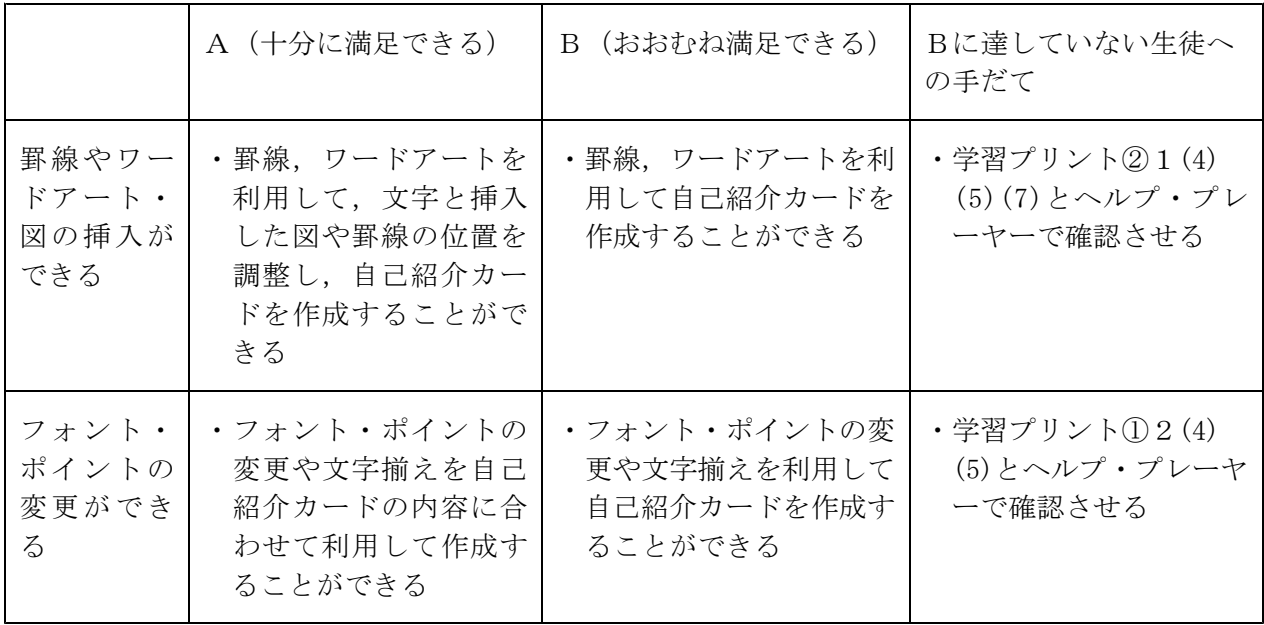

③ 3時間目の展開について

ア 本時の目標

・文書処理ソフトウェアの機能がわかる

(文字の装飾や位置の調整,図の挿入などの機能がある)

- ・フォント・ポイントの変更や図の挿入・書式設定を利用して暑中見舞いを作成することが できる
- イ 本時の展開

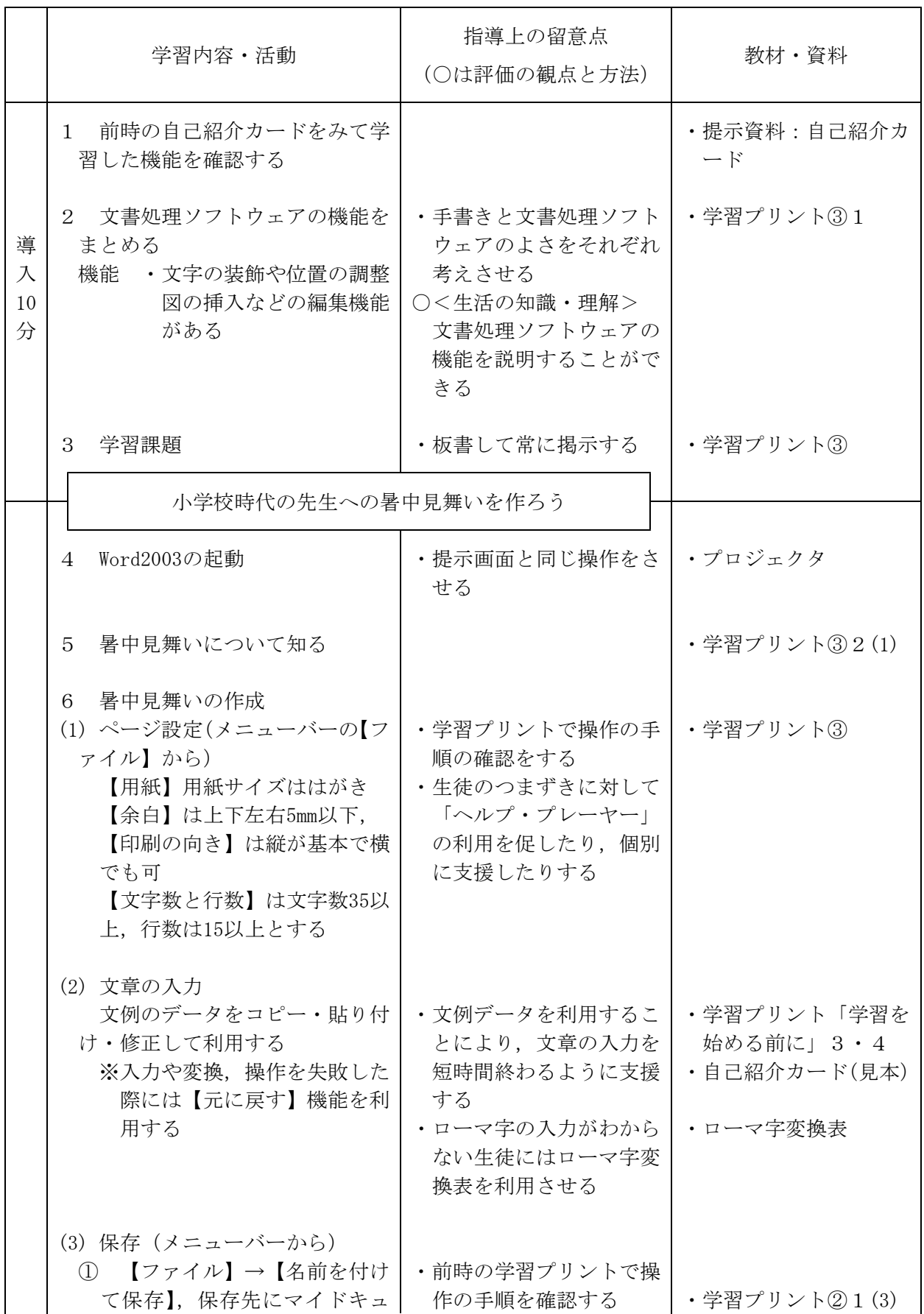

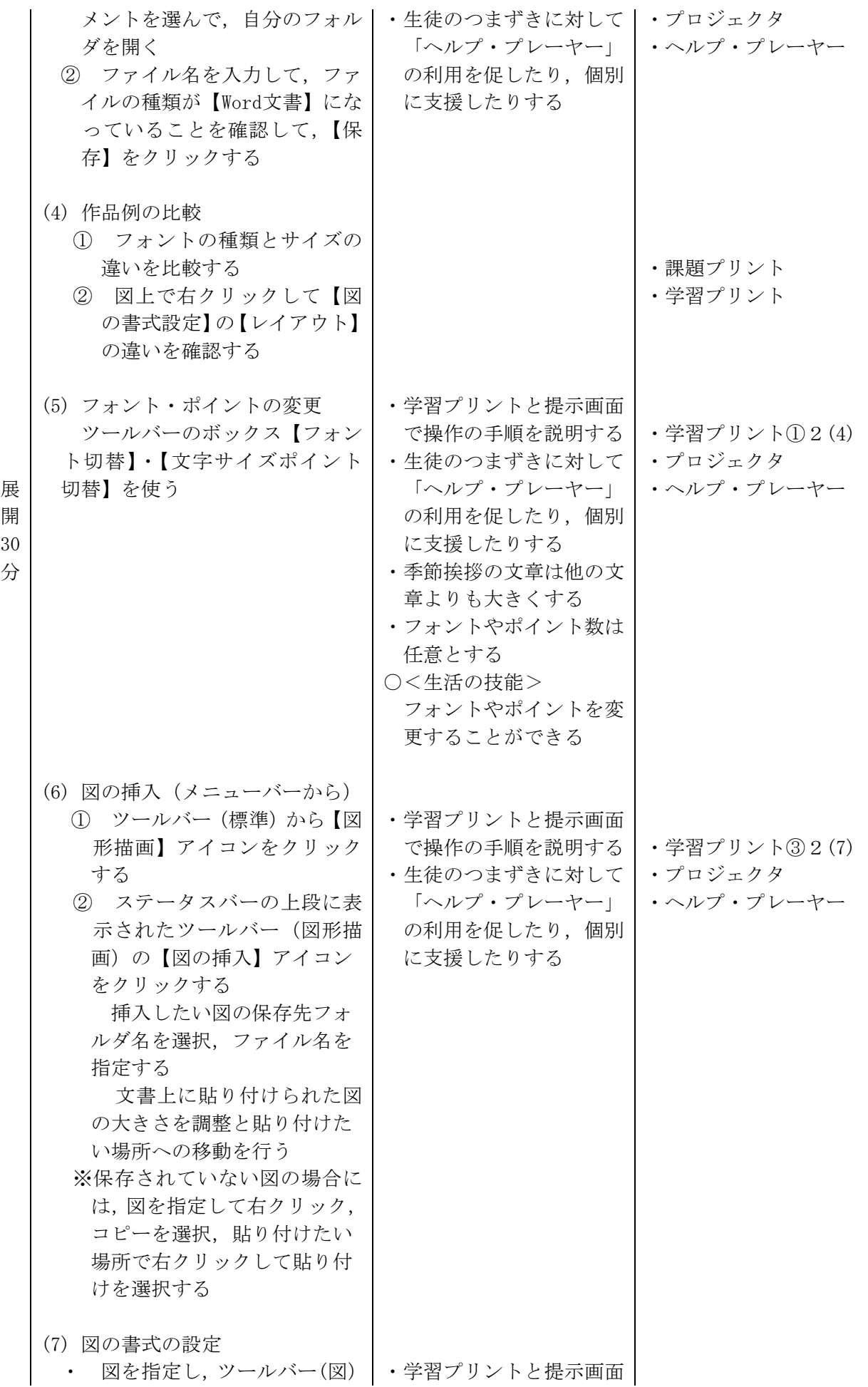

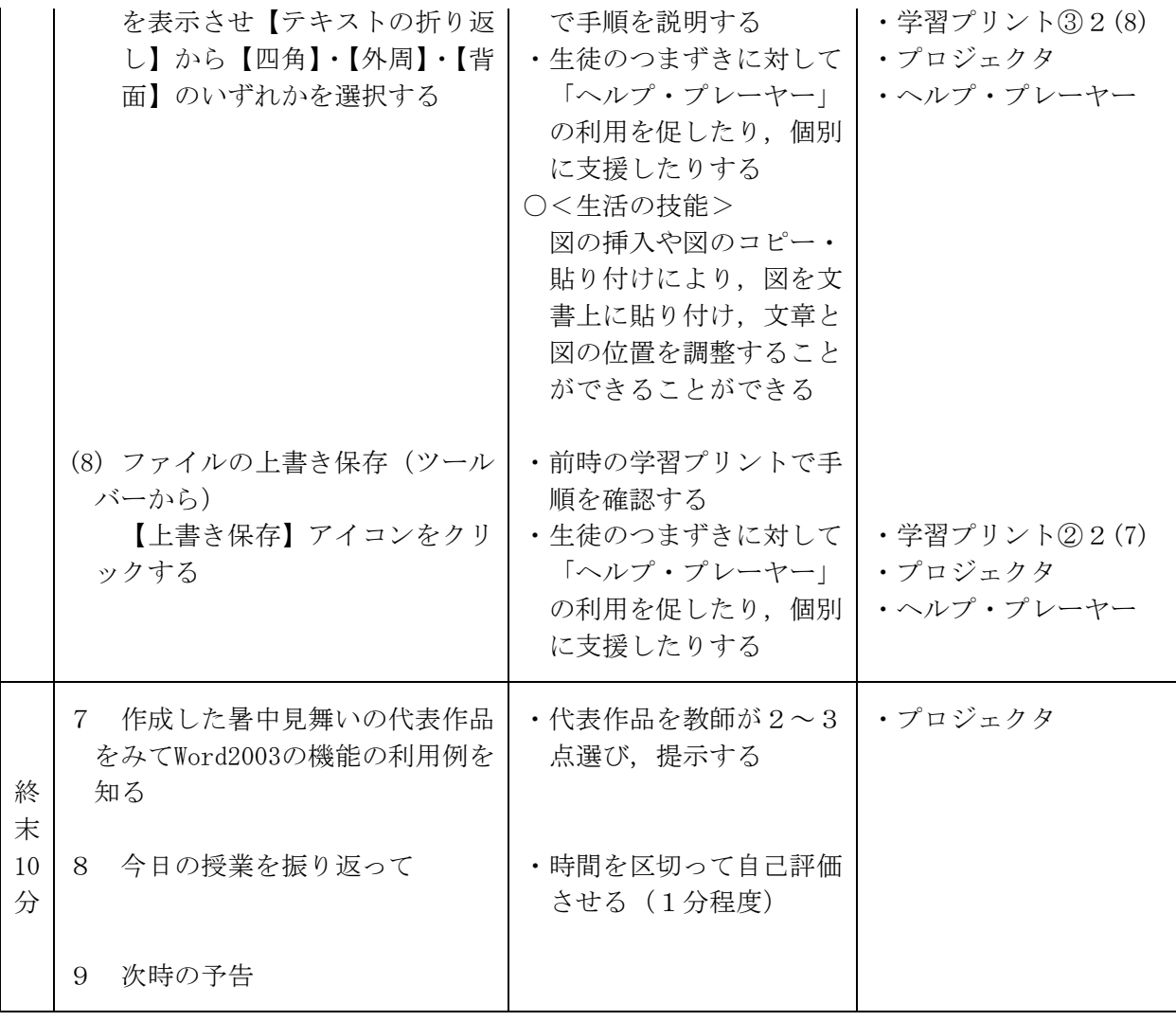

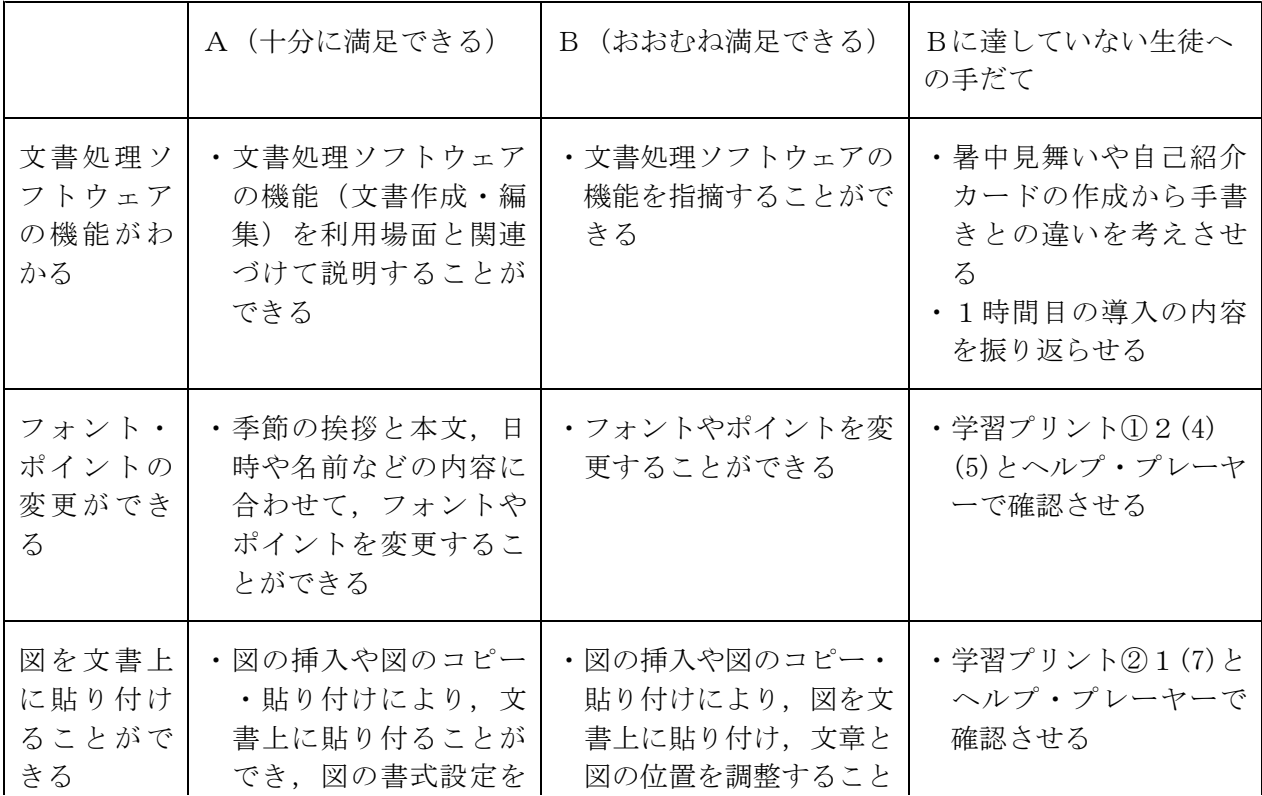

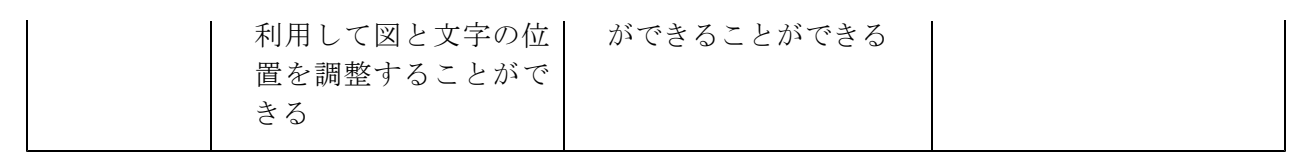

- (2) 図形処理ソフトウェアの指導(指導時間:1時間)
	- ア 本時の目標
		- ・ペイントの機能(コピー・貼り付け,移動,トリミング,テキスト追加,拡大・縮小)を利 用して画像を編集することができる。
		- ・ペイントの特徴として,画像を簡単に編集できること(コピー・貼り付け,移動,トリミン グ,拡大・縮小,色の変更)をあげることができる。
	- イ 本時の展開

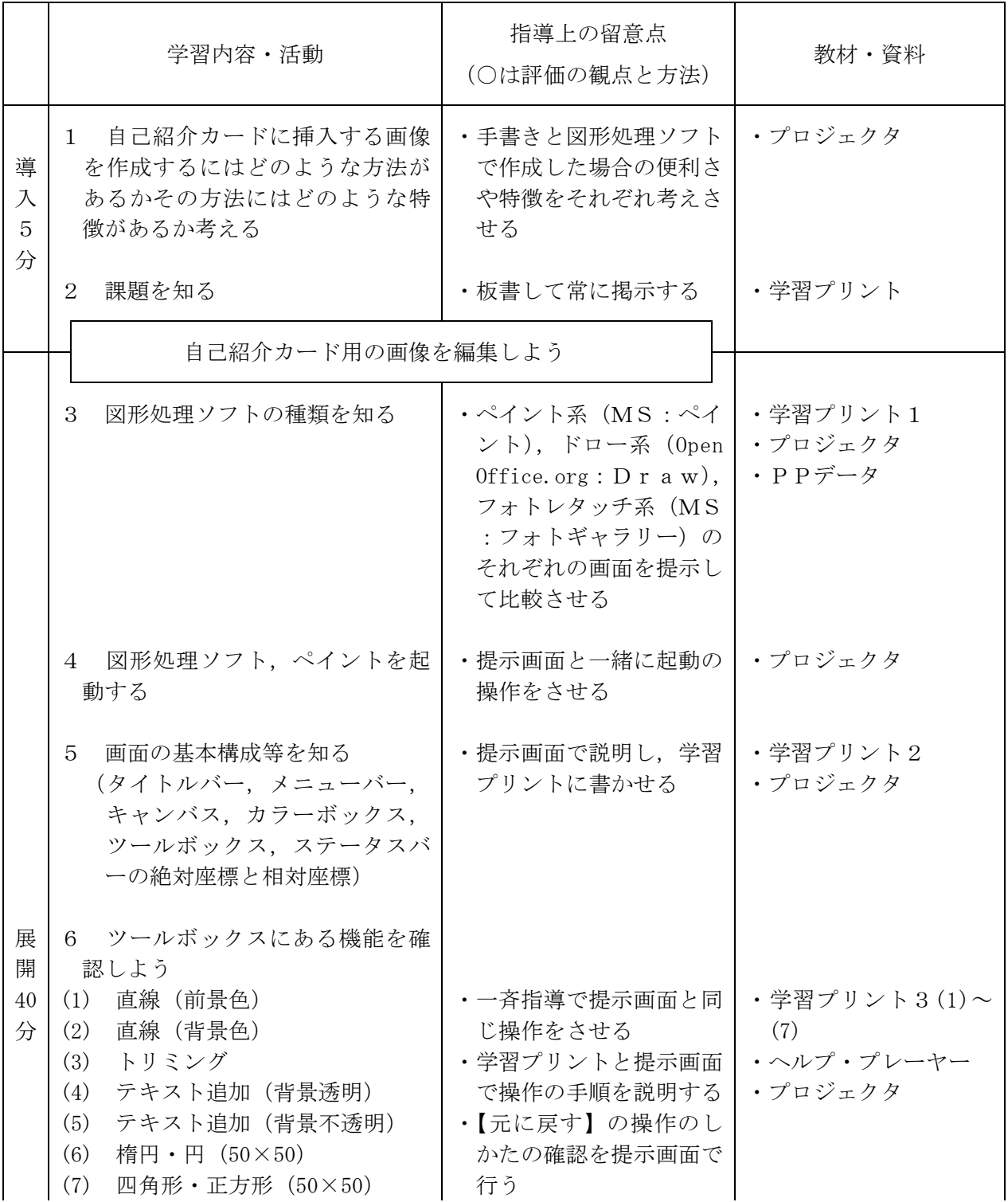

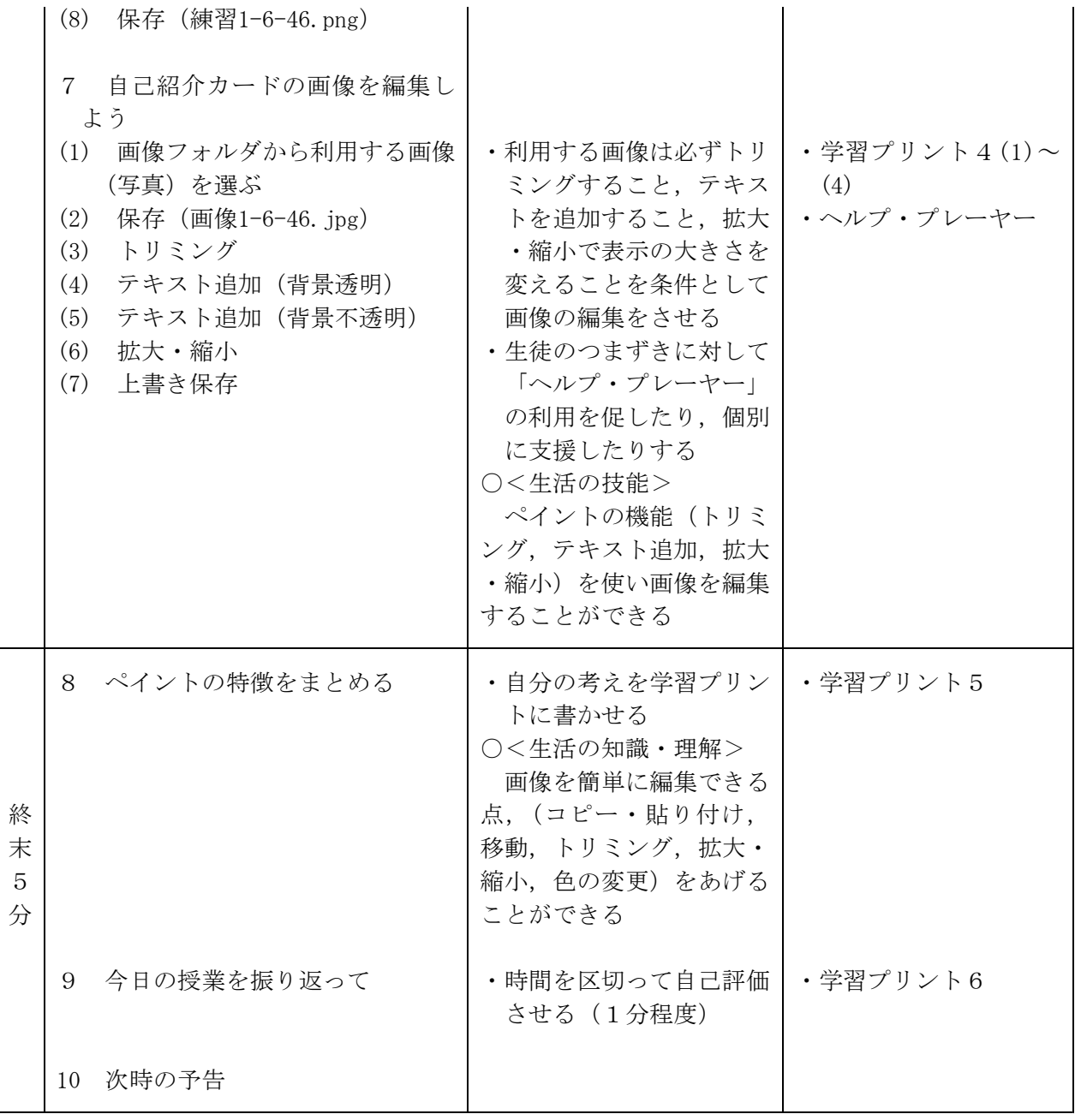

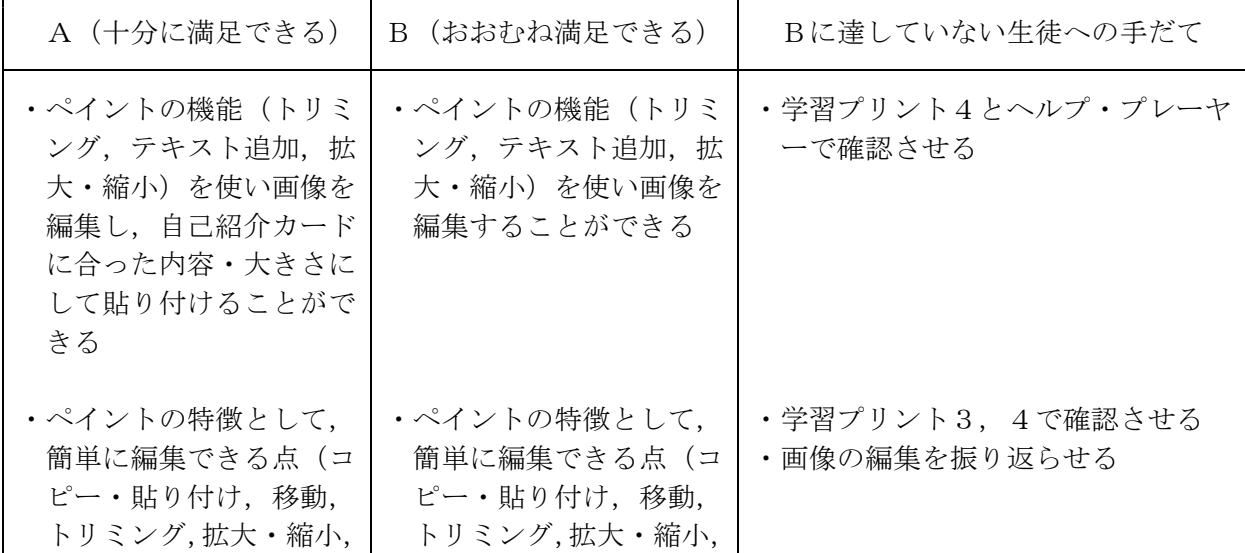

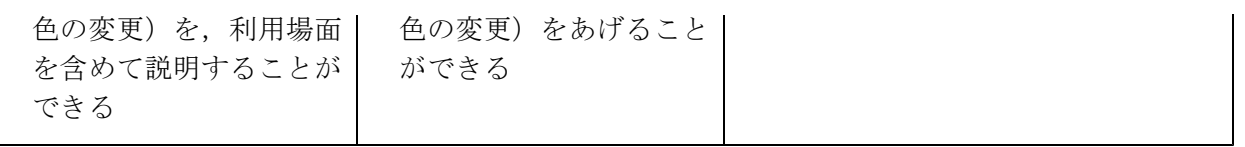

- (3) 表計算処理ソフトウェアの指導(指導時間:2.5時間)
	- ① 1時間目の展開について
		- ア 本時の目標
			- ・Excelの画面の基本構成である,セル,シート,名前ボックス,数式バーとオートSUMボタ ン,グラフウィザードボタンの場所と名称がわかる。
			- ・四則を使った計算ができる。
		- イ 本時の展開

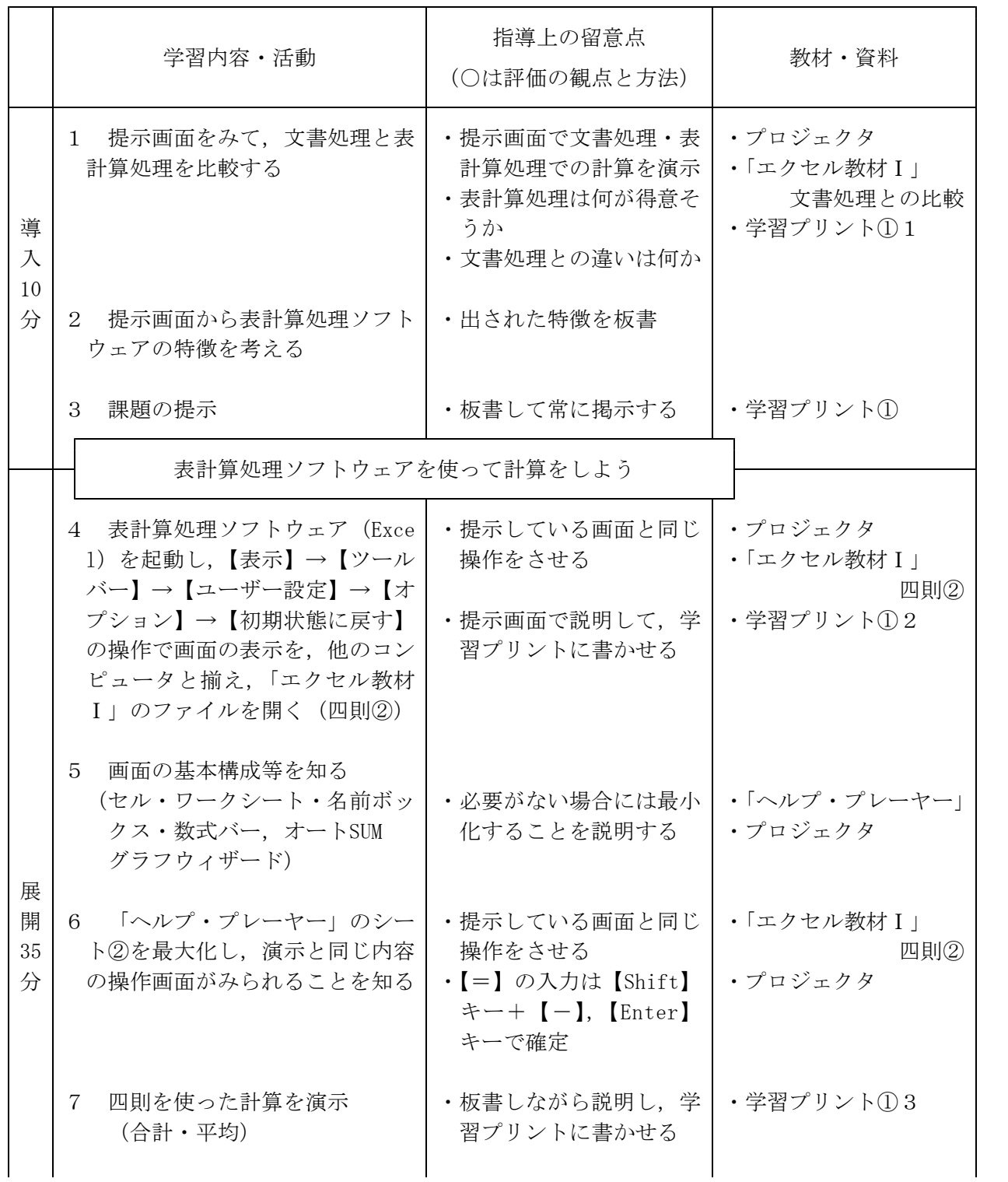

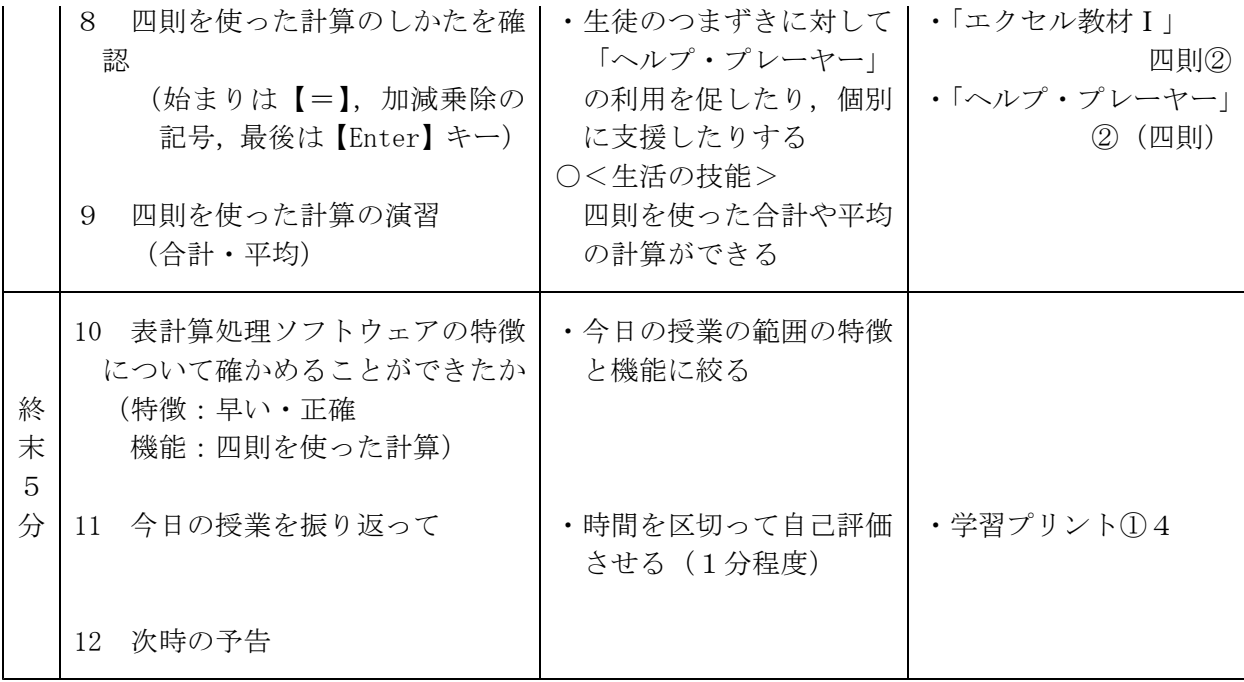

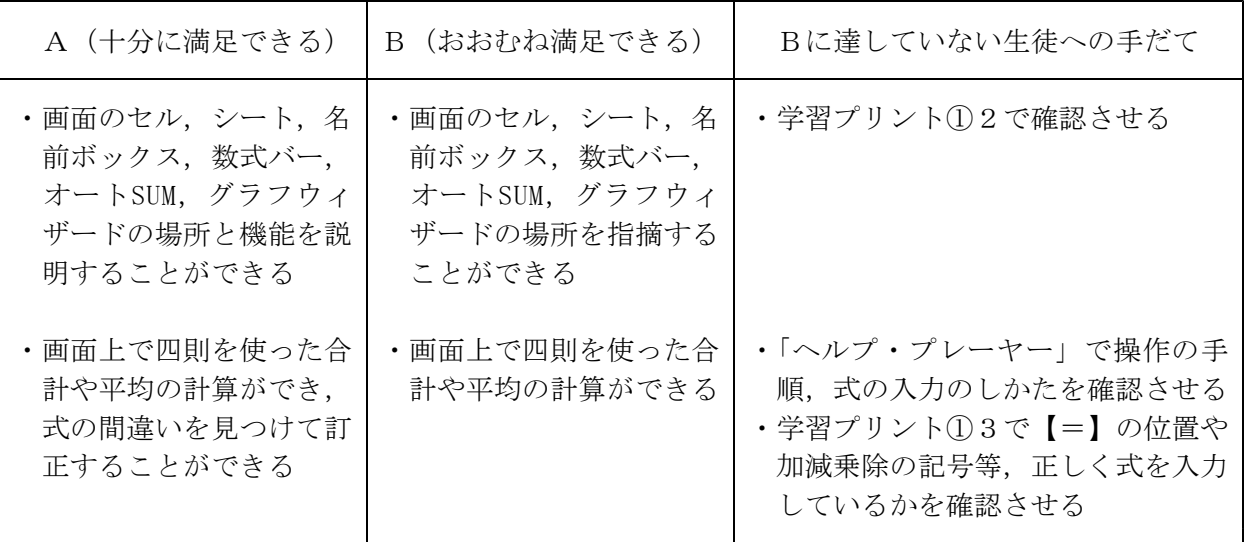

② 2時間目の展開について

ア 本時の目標

- ・オートSUMに登録された五つの関数を使った計算ができる。
- ・表のデータをグラフウィザードを使って,縦棒・横棒・折れ線・円などのグラフにする ことができる。
- イ 本時の展開

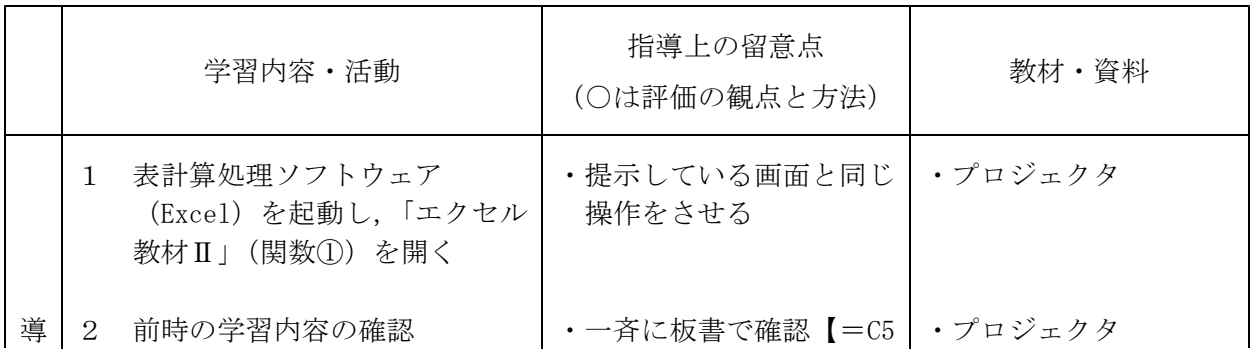

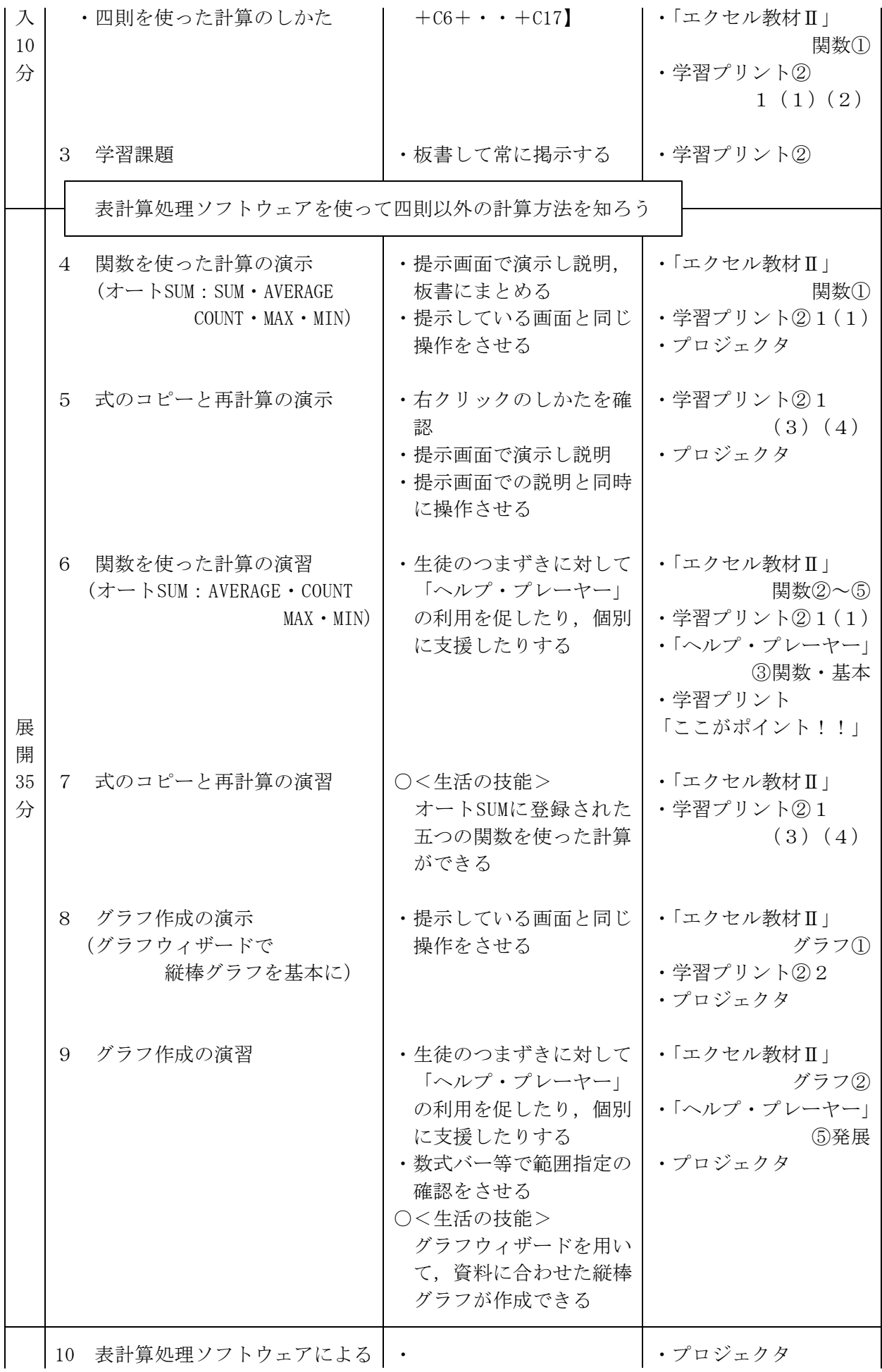

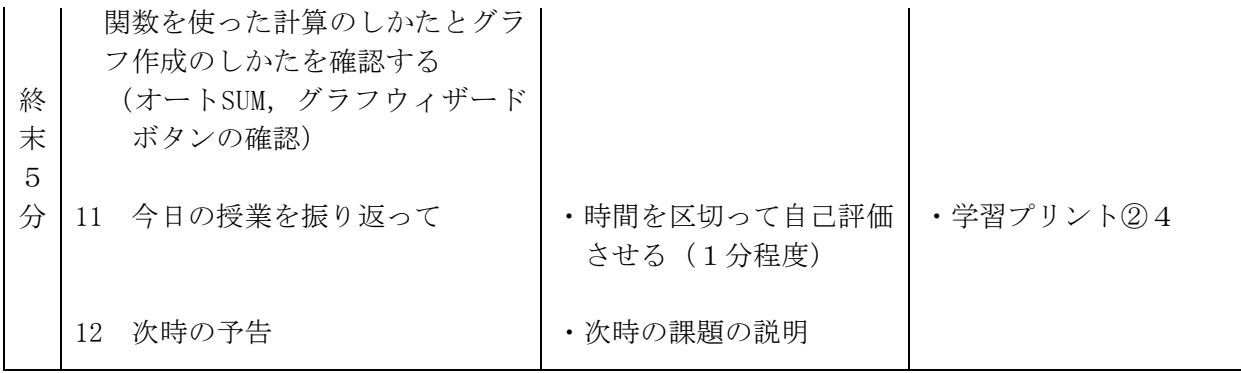

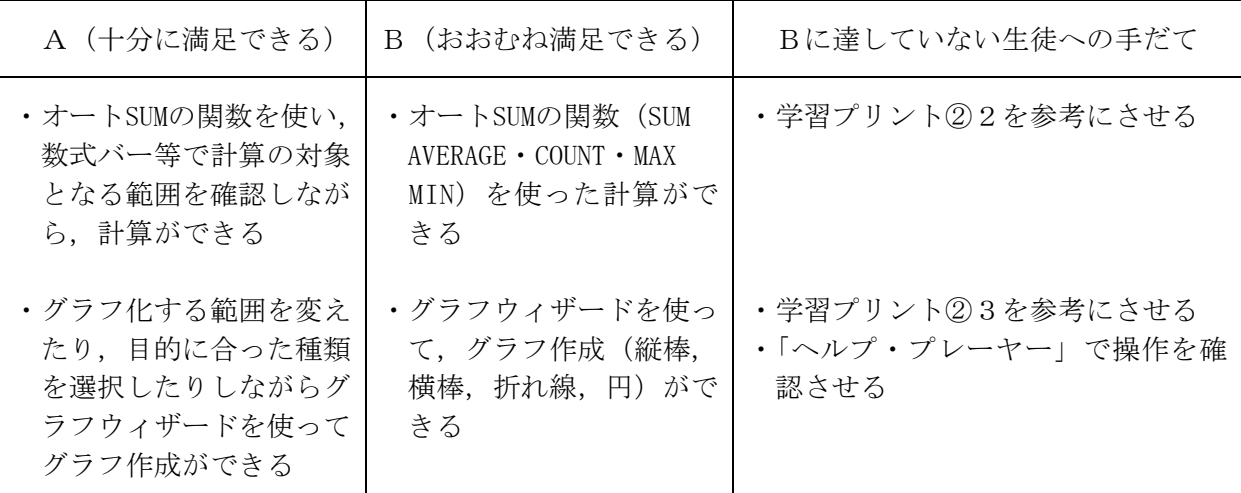

③ 3時間目の展開について

ア 本時の目標

・表計算処理ソフトウェアの特徴と機能をまとめることができる。 (特徴:計算が早い・正確

機能:四則を使った計算・関数を使った計算・グラフ化・式のコピー・再計算)

- ・表計算処理ソフトウェアの機能を利用して、本時の課題について、測定結果を表にまとめ, グラフ化することができる
- イ 本時の展開

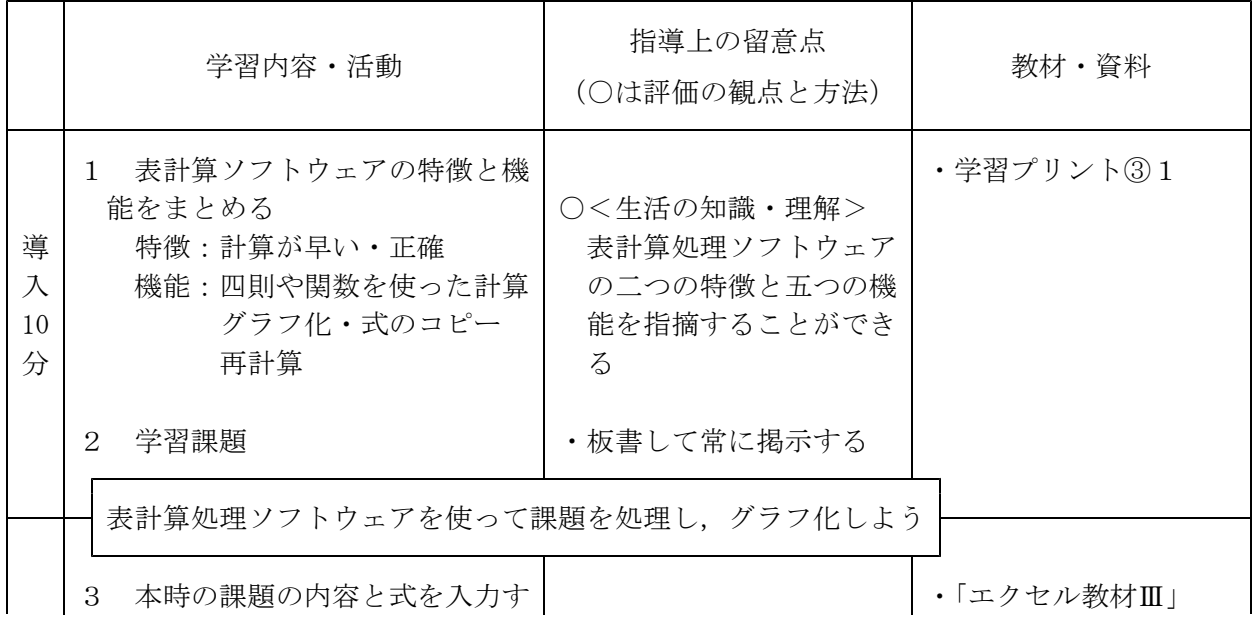

|              | る場所を確認する                                                          |                                                                             | 『表計算課題』<br>・プロジェクタ                |
|--------------|-------------------------------------------------------------------|-----------------------------------------------------------------------------|-----------------------------------|
| 展            | Excelの起動と「エクセル教材<br>$\overline{4}$<br>Ⅲ」『表計算課題』を開く                | ・提示している画面と同じ<br>操作をさせる                                                      | • 「エクセル教材Ⅲ」<br>『表計算課題』<br>・プロジェクタ |
| 開<br>15<br>分 | 「エクセル教材Ⅲ」『表計算課<br>$5 -$<br>題』で情報の処理の演習をする<br>① 計算式の入力<br>② 表のグラフ化 | ・入力する数値を板書で提<br>示<br>・生徒のつまずきに対して<br>「ヘルプ・プレーヤー」<br>の利用を促したり、個別<br>に支援したりする | ・学習プリント③2~6                       |
|              |                                                                   | ○<生活の技能><br>・表計算処理ソフトウェア<br>の機能を利用して、測定<br>結果を表にまとめ、グラ<br>フ化することができる        |                                   |

ウ 具体の評価規準とBに達していない生徒への手だて

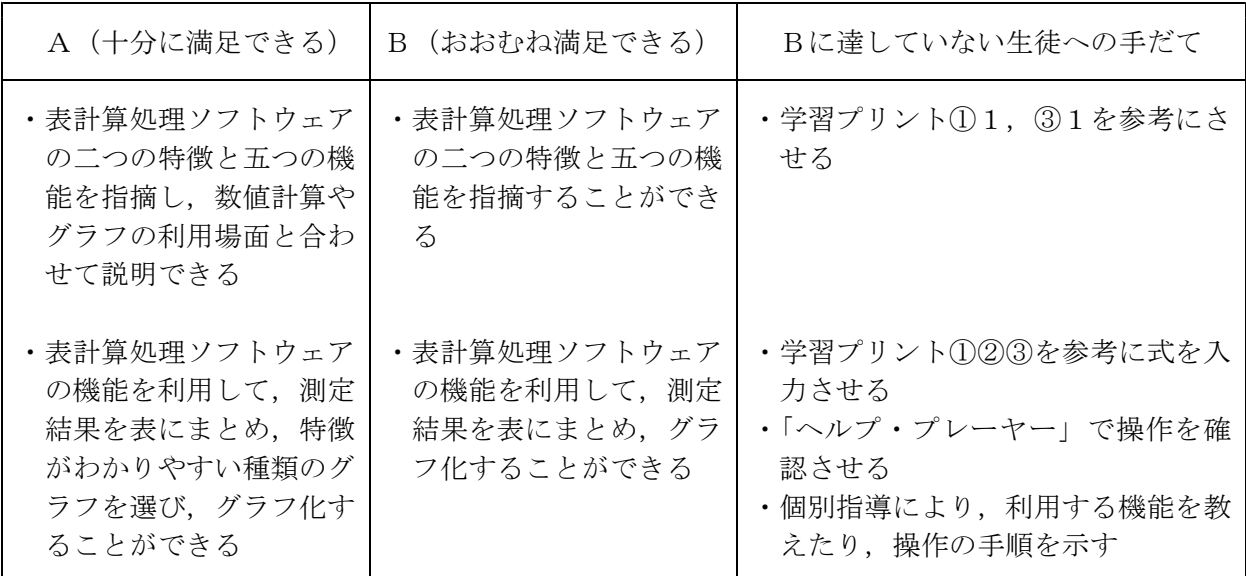

- (4) データベース処理ソフトウェアの指導(指導時間:0.5時間) ア 本時の目標
	- ・Excelのデータベース機能を使って,データの抽出ができる
	- ・データベースの便利さを説明することができる
	- イ 本時の展開

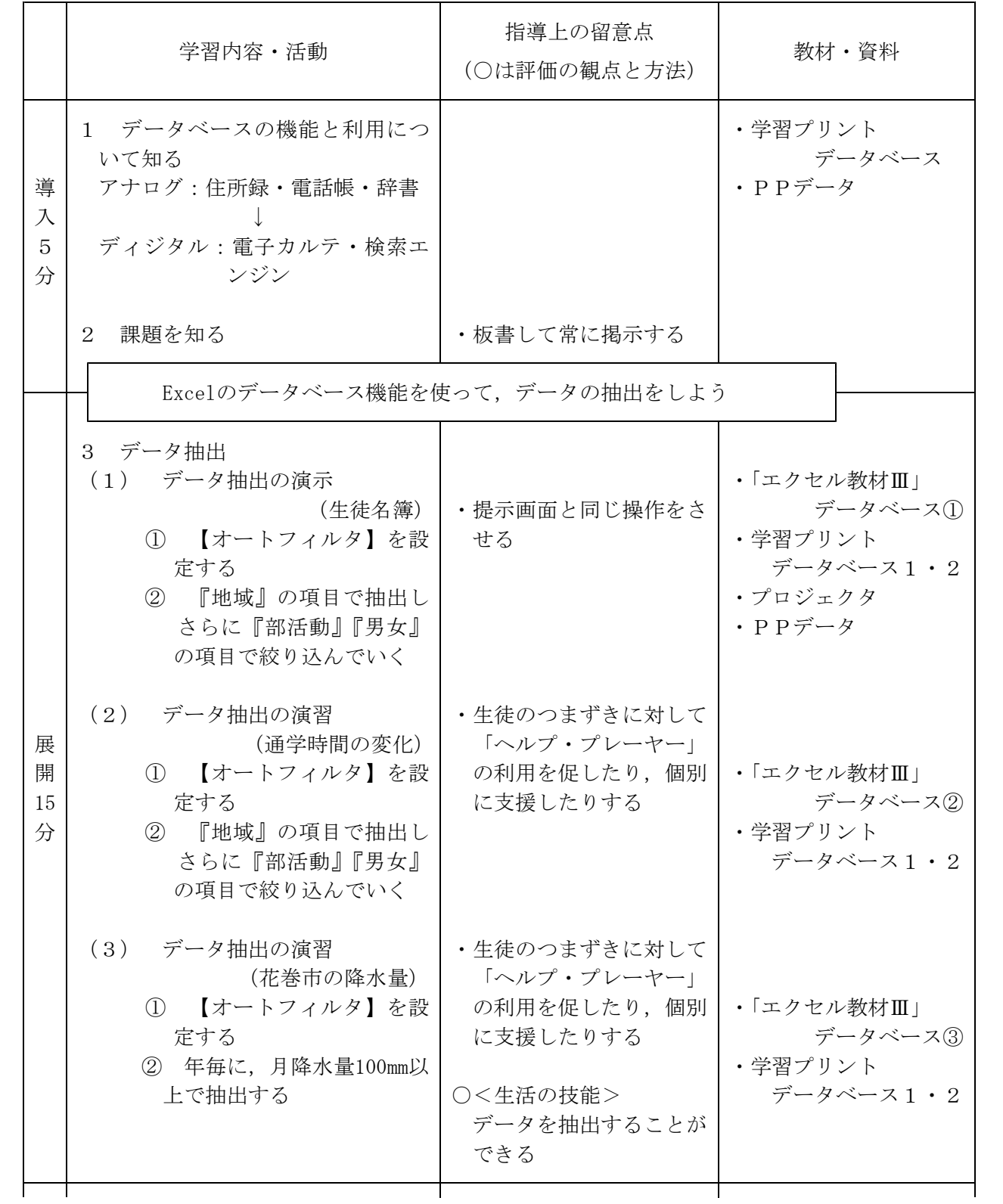

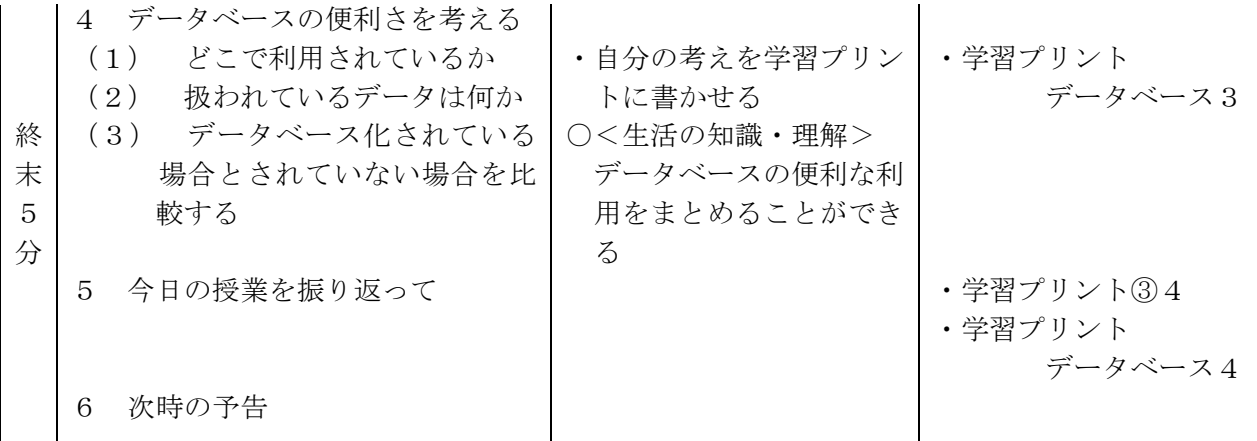

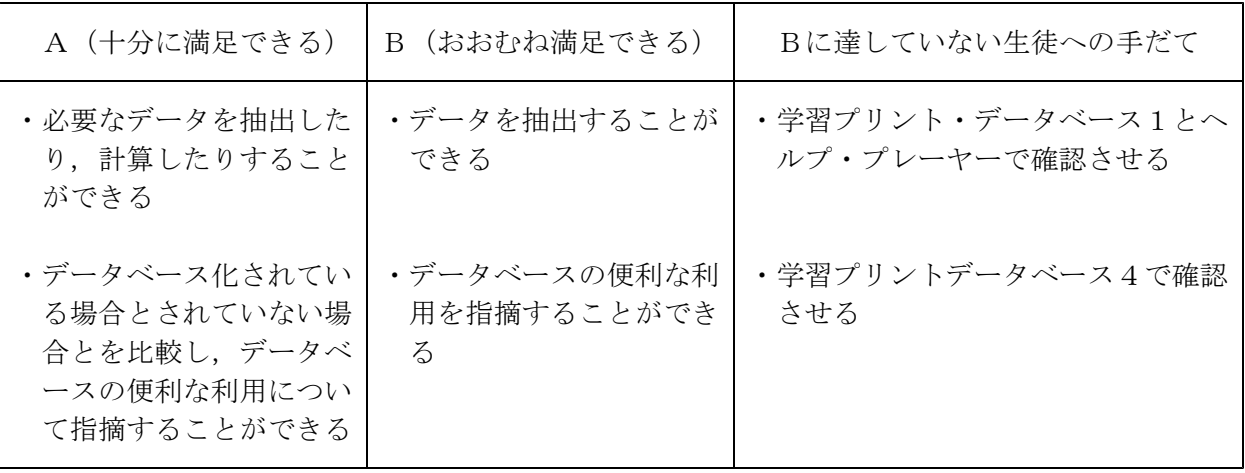

- (5) プレゼンテーション用ソフトウェアの指導(指導時間:2時間)
	- ① 1時間目の展開について
		- ア 本時の目標
			- ・PowerPointの画面の構成(タイトルバー・メニューバー・ツールバー・作業ウィンドウ・ タブ切り替え・スライドペイン・表示切り替え・プレゼンテーションウィンドウ・ノート ペイン・ステータスバー)について場所と名称がわかる。
			- ・PowerPointの機能(スライドの新規作成・追加・コピー,画像の挿入,テキストのフォン トの色・ポイント・種類の変更・スライドデザインの利用)を利用してプレゼンテーショ ン用のスライドを作成することができる。
		- イ 本時の展開

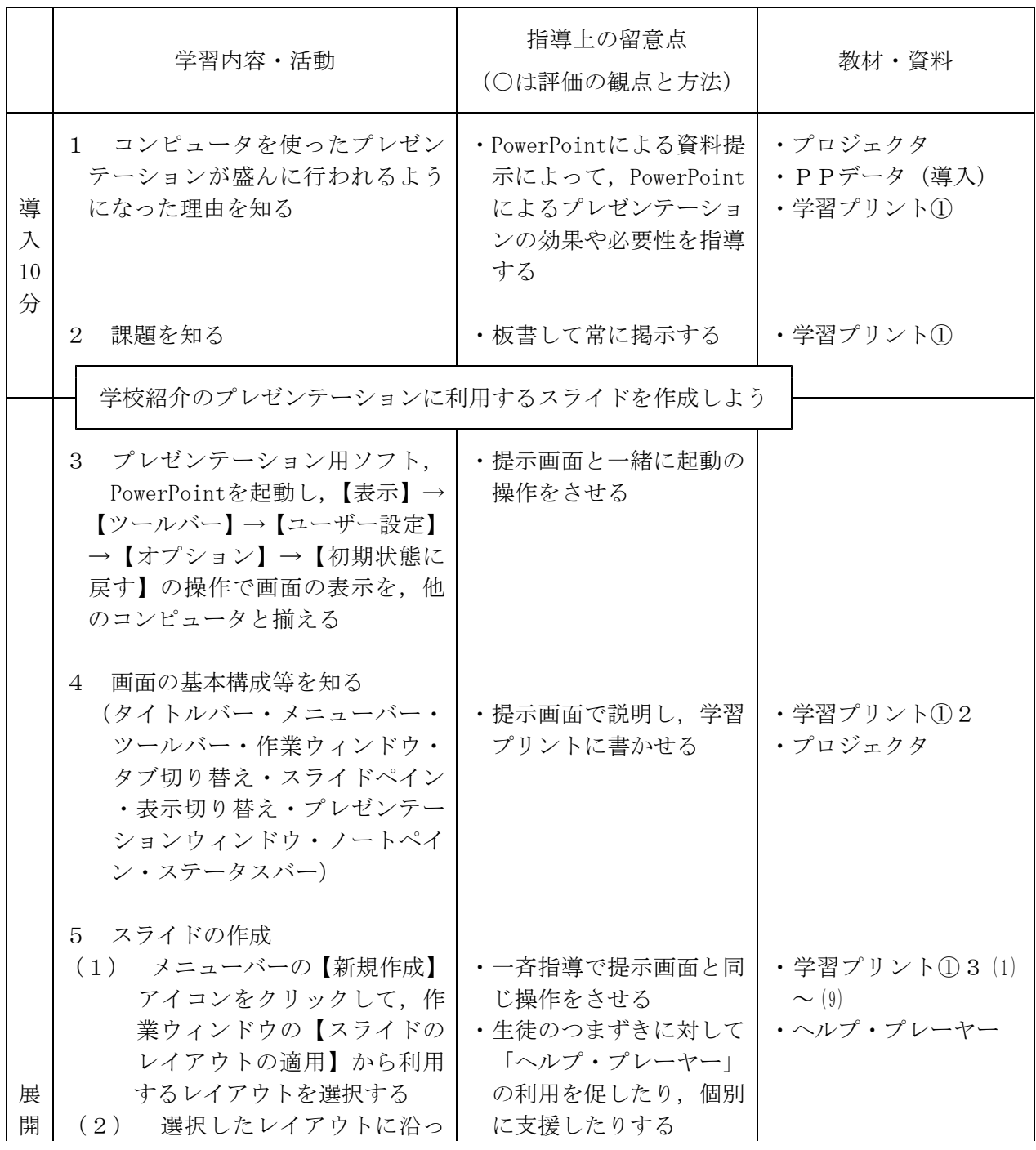

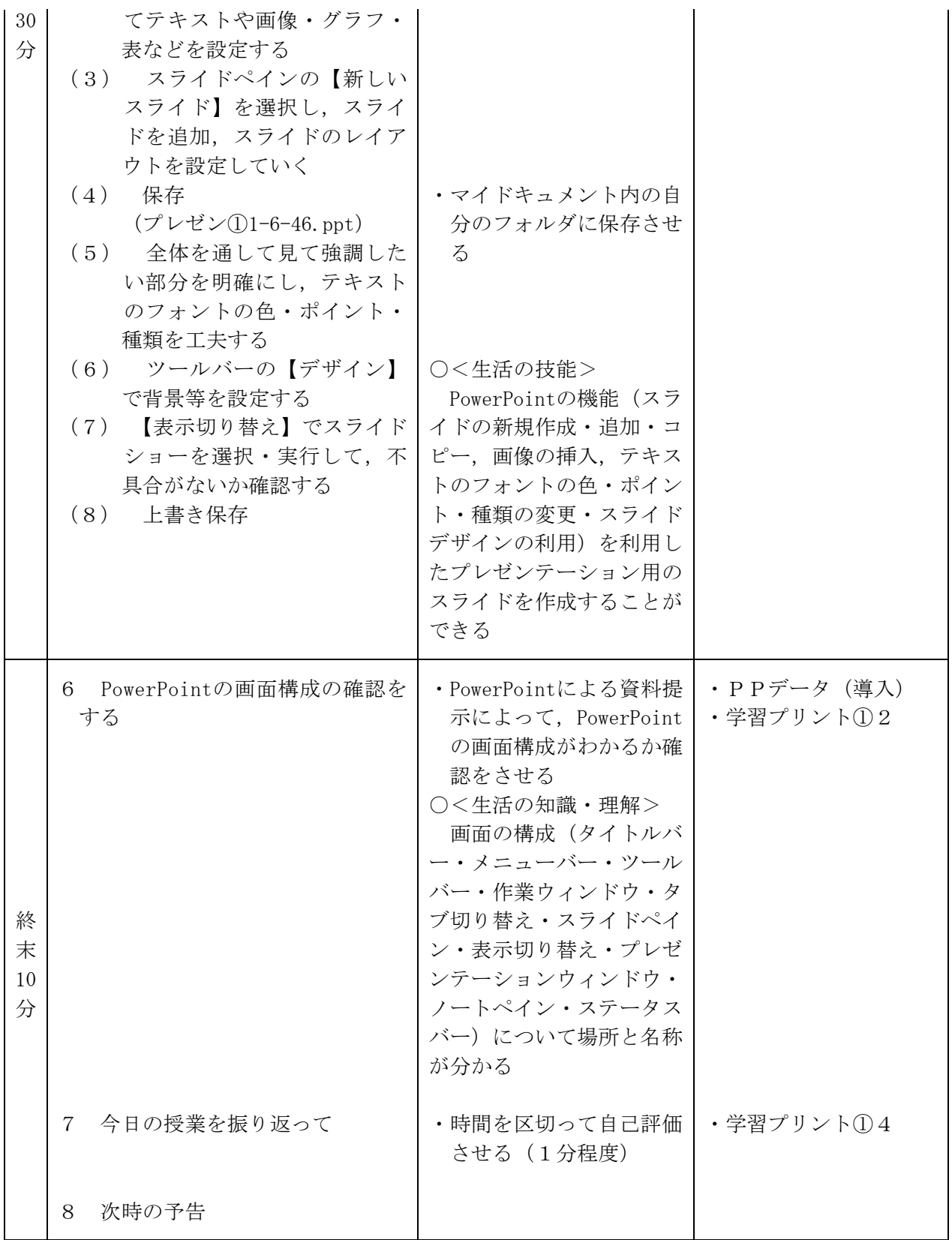

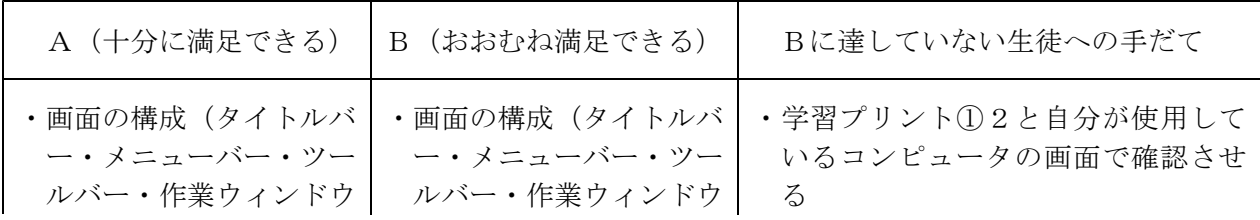

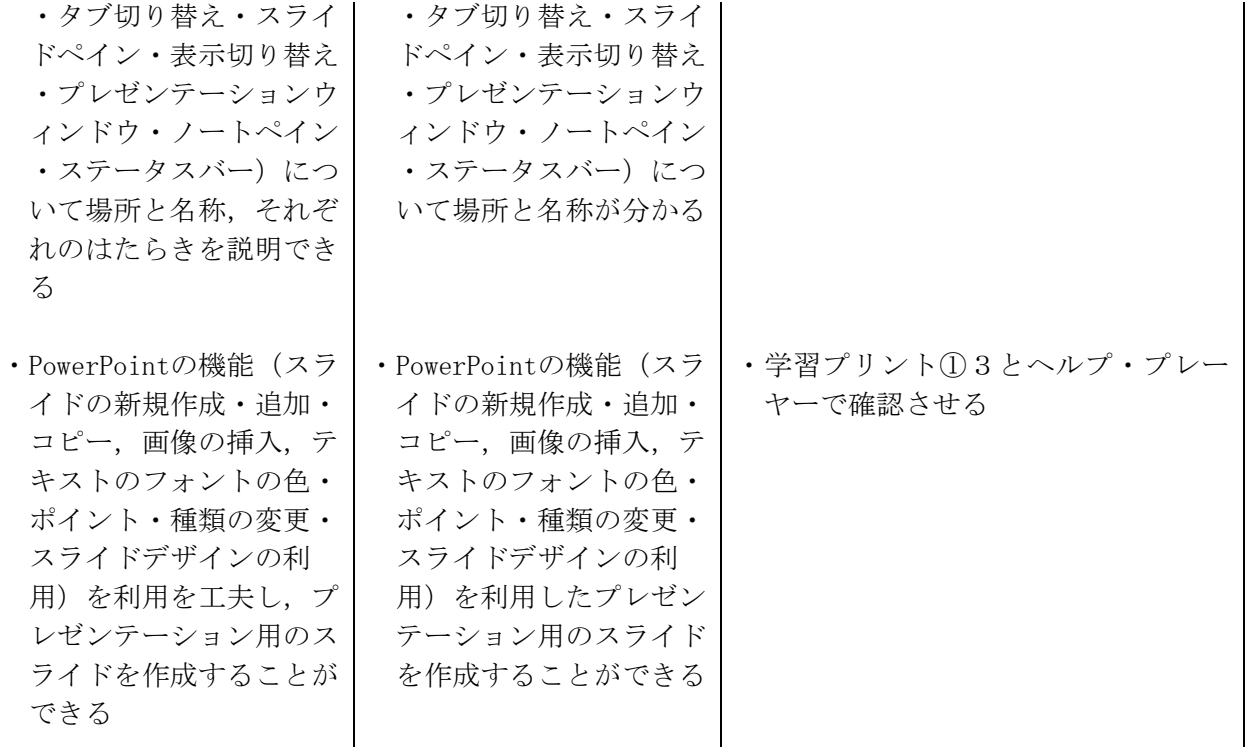

(2) 2時間目の展開について

- ア 本時の目標
	- ・PowerPointの機能(スライドの新規作成・追加・コピー,画像の挿入,テキストのフォン トの色・ポイント・種類の変更・スライドデザインの利用・アニメーションの設定・ノー ト)を利用して,自己紹介の内容に合ったプレゼンテーション用のスライドを作成するこ とができる。
	- ・PowerPointの特徴として,マルチメディアを扱うことができること(動画・音声・音楽・ 文書・静止画・表・グラフ・ハイパーリンクによるWebページ)をあげることができる。
- イ 本時の展開

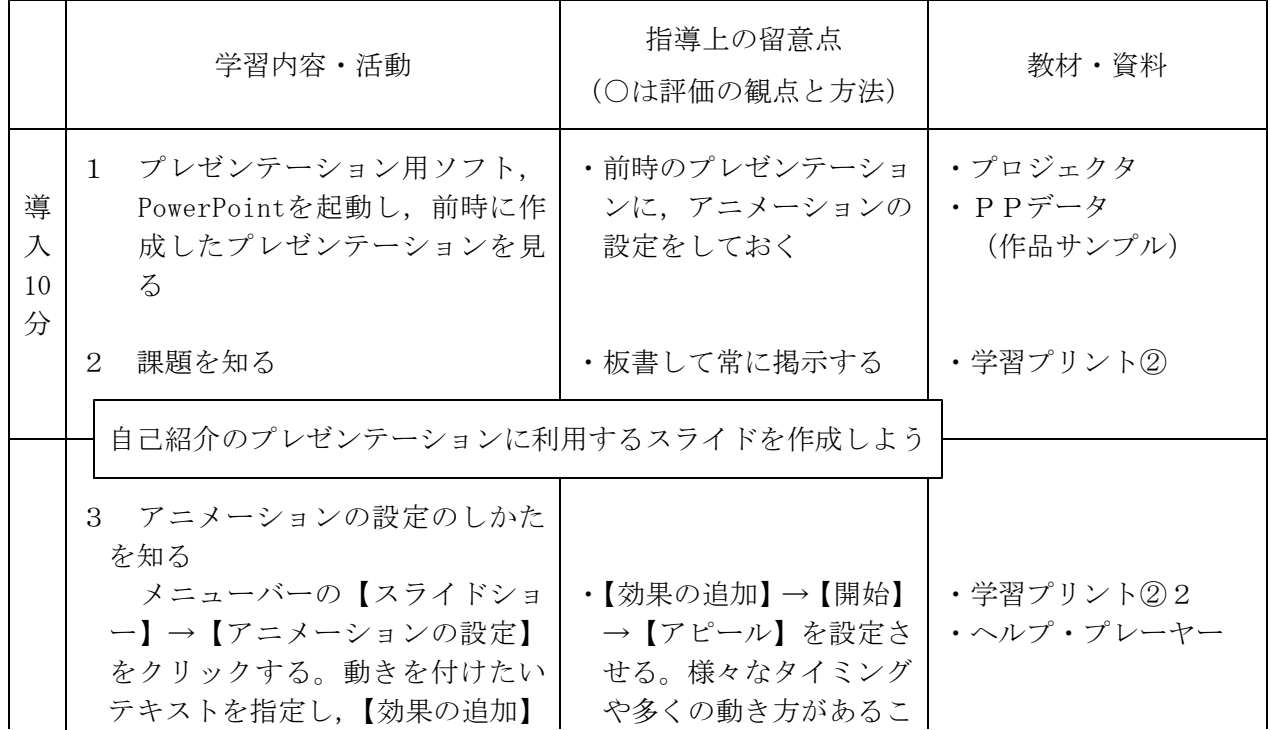

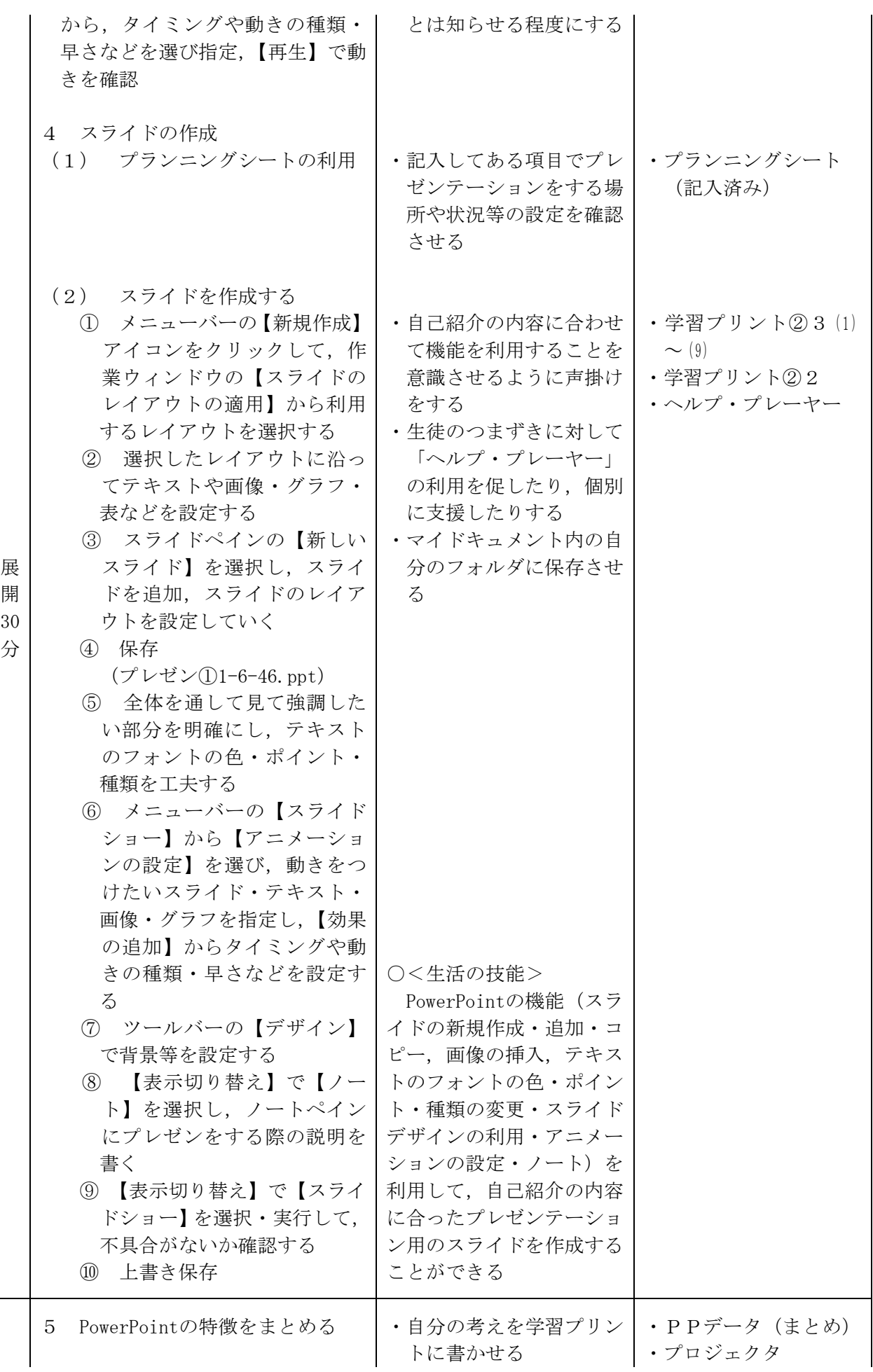

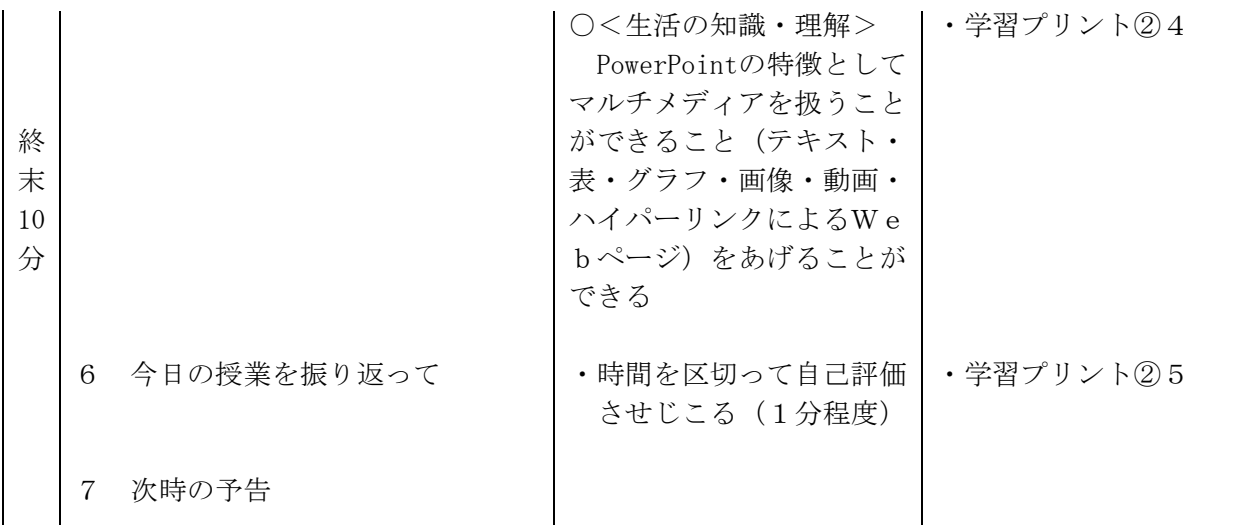

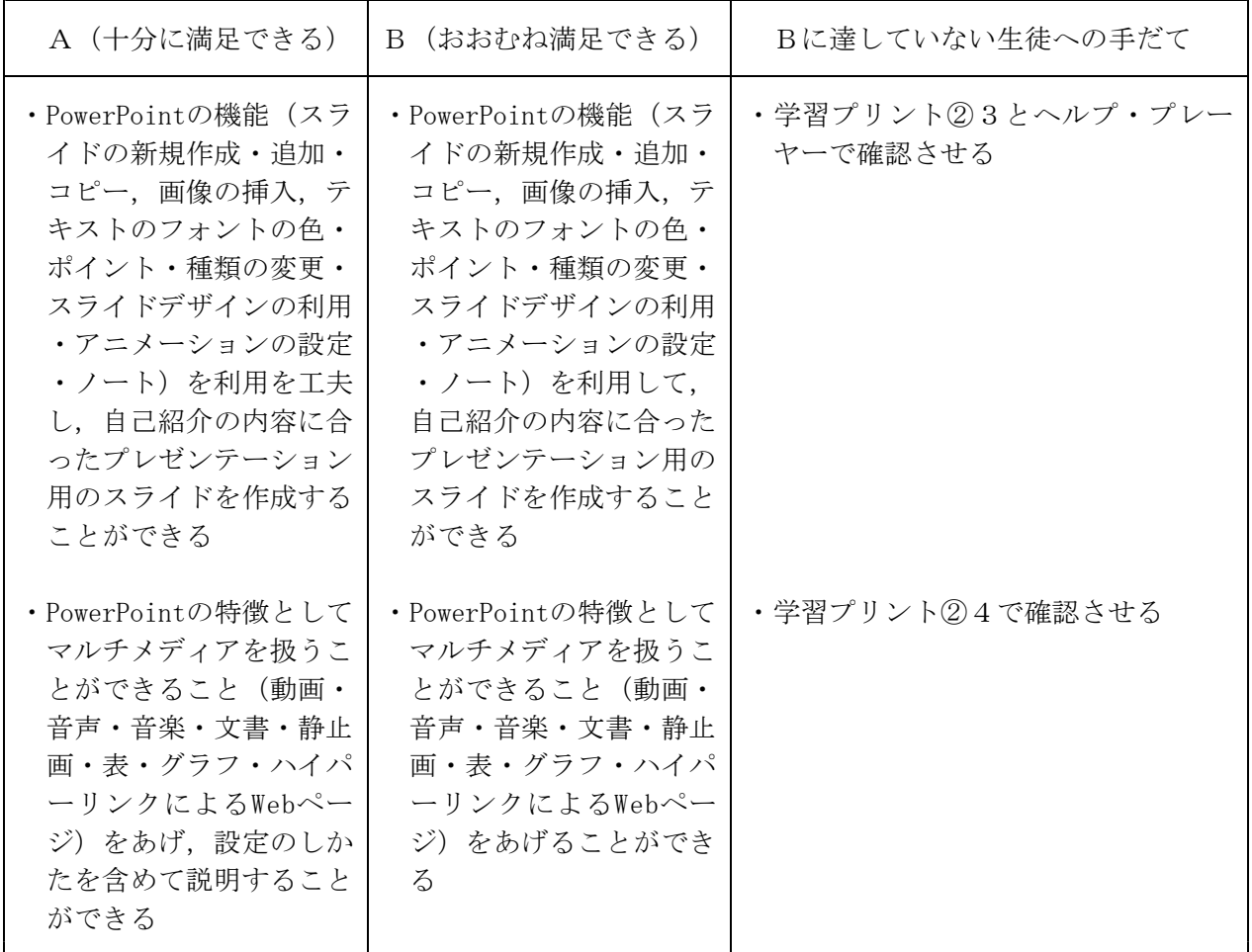